# **EventTracker**

Actionable Security Intelligence

# Integrate VMware ESX/ESXi and **vCenter Server**<br>EventTracker v8.x and above

Publication Date: September 24, 2018

### <span id="page-1-0"></span>Abstract

This guide provides instructions to configure VMware to send the event logs to EventTracker Enterprise. Once events are configured to send to EventTracker Manager, alerts, dashboard and reports can be configured into EventTracker.

## <span id="page-1-1"></span>Scope

The configurations detailed in this guide are consistent with EventTracker Enterprise version 9.x and later, and VMware ESX 3-5.5 and vCenter 6.0 and 6.5.

# <span id="page-1-2"></span>Audience

VMware users, who wish to forward event logs to EventTracker Manager and monitor events using EventTracker Enterprise.

*The information contained in this document represents the current view of EventTracker. on the issues discussed as of the date of publication. Because EventTracker must respond to changing market conditions, it should not be interpreted to be a commitment on the part of EventTracker, and EventTracker cannot guarantee the accuracy of any information presented after the date of publication.* 

*This document is for informational purposes only. EventTracker MAKES NO WARRANTIES, EXPRESS OR IMPLIED, AS TO THE INFORMATION IN THIS DOCUMENT.* 

*Complying with all applicable copyright laws is the responsibility of the user. Without limiting the rights under copyright, this paper may be freely distributed without permission from EventTracker, if its content is unaltered, nothing is added to the content and credit to EventTracker is provided.* 

*EventTracker may have patents, patent applications, trademarks, copyrights, or other intellectual property rights covering subject matter in this document. Except as expressly provided in any written license agreement from EventTracker, the furnishing of this document does not give you any license to these patents, trademarks, copyrights, or other intellectual property.* 

*The example companies, organizations, products, people and events depicted herein are fictitious. No association with any real company, organization, product, person or event is intended or should be inferred.* 

*© 2018 EventTracker Security LLC. All rights reserved. The names of actual companies and products mentioned herein may be the trademarks of their respective owners.*

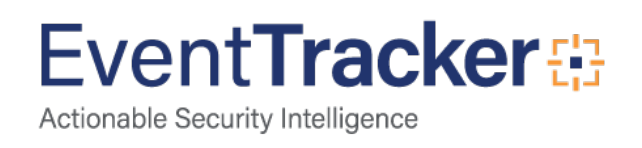

# **Table of Contents**

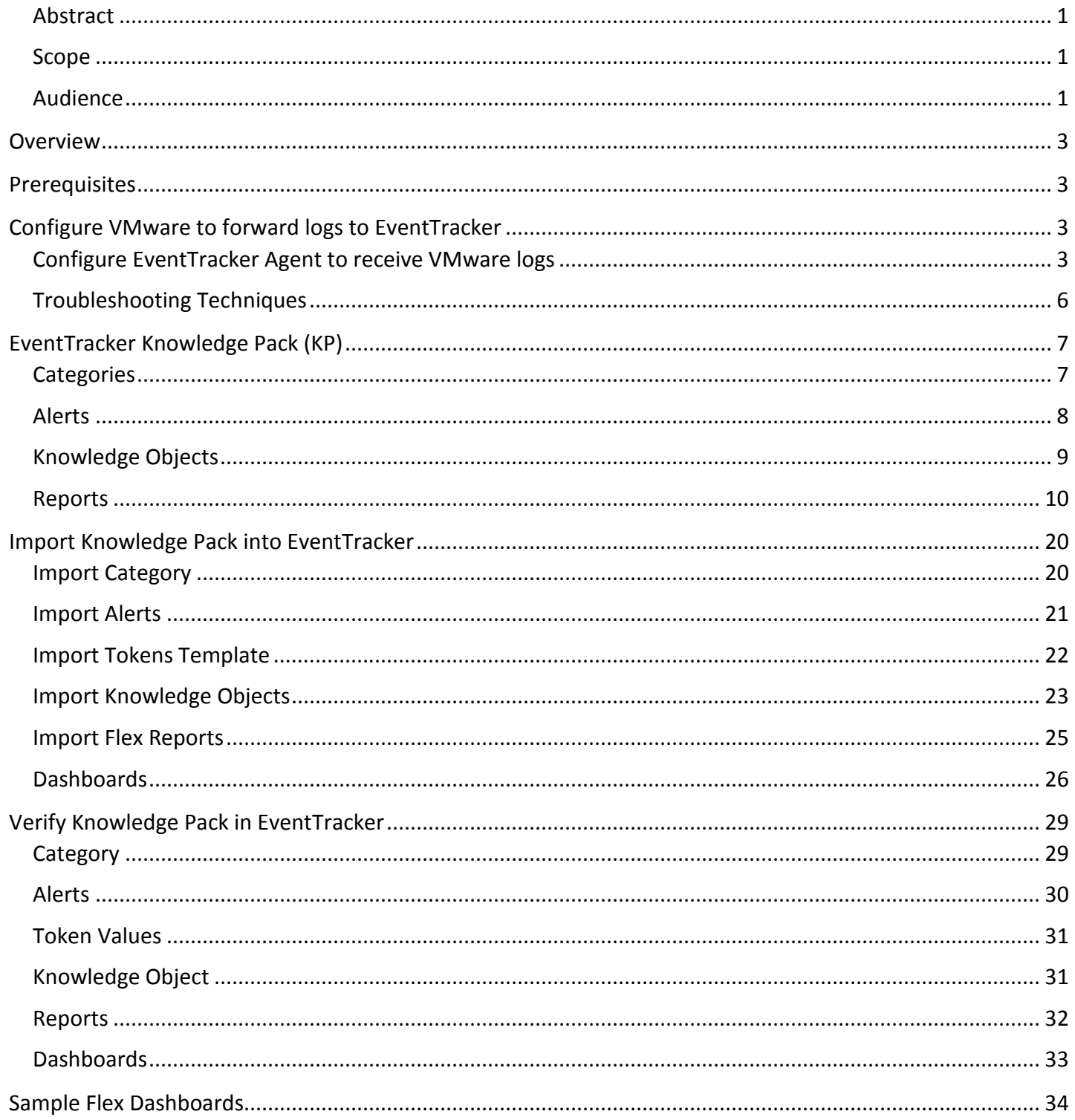

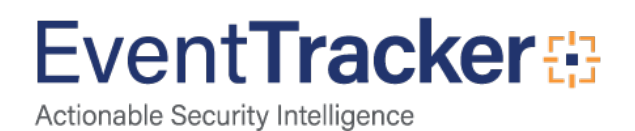

# <span id="page-3-0"></span>**Overview**

VMware is a virtualization and cloud computing software provider for x86-compatible computers. VMware virtualization is based on the ESX/ESXi bare metal hypervisor, supporting virtual machines. The term "VMware" is often used about specific VMware Inc. products such as VMware vCenter, VMware Workstation, VMware View, VMware Horizon Application Manager and VMware vCloud Director.

# <span id="page-3-1"></span>**Prerequisites**

- EventTracker v9.x and later should be installed.
- VMware ESX/ESXi version 3-5.5 and vCenter version 6.0/6.5 Server should be installed.
- .NET Framework 3.5 should be installed on EventTracker Agent workstation where VMware is to be configured

# <span id="page-3-2"></span>Configure VMware to forward logs to EventTracker

This configuration can be done on either EventTracker Manager or Agent.

# <span id="page-3-3"></span>Configure EventTracker Agent to receive VMware logs

• Go to the path where EventTracker Agent is installed and then locate and launch **ETAconfig.exe** as administrator.

**(**<**%ET\_Install\_Path%**>**\Prism Microsystems\EventTracker\Agent\ETAconfig.exe)**

• Click the **Logfile Monitor** tab and select respective checkbox. EventTracker displays the Logfile Monitor tab.

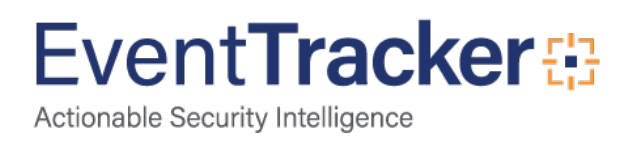

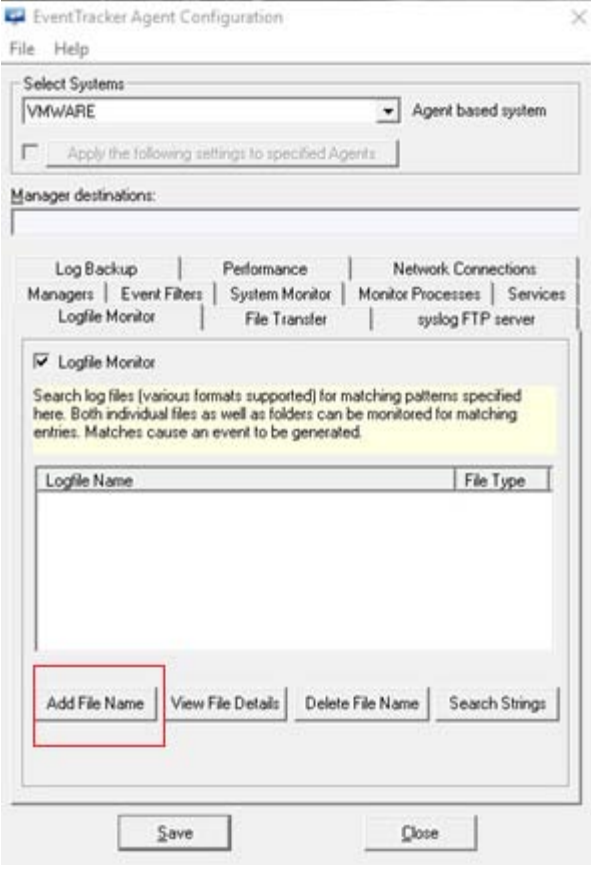

Figure 1

- Click **Add File Name**.
- Select the logfile type as **VMWARE** from the **Select Logfile Type** drop-down list. EventTracker displays the Enter File Name dialog box.

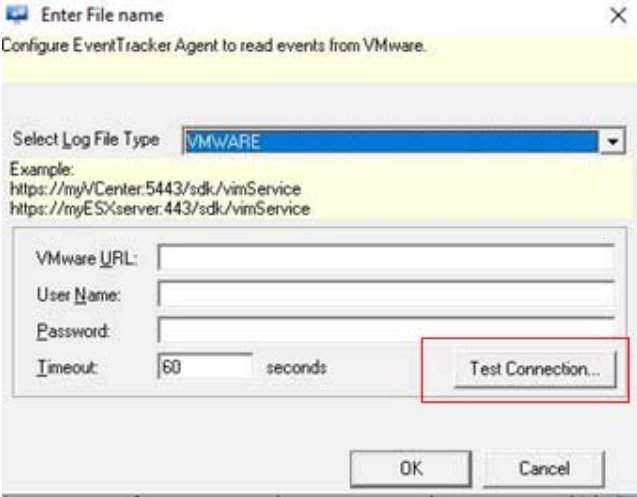

Figure 2

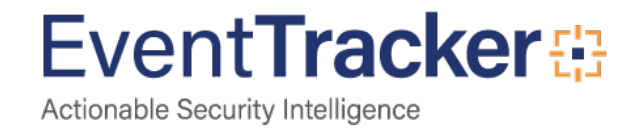

• Enter following details:

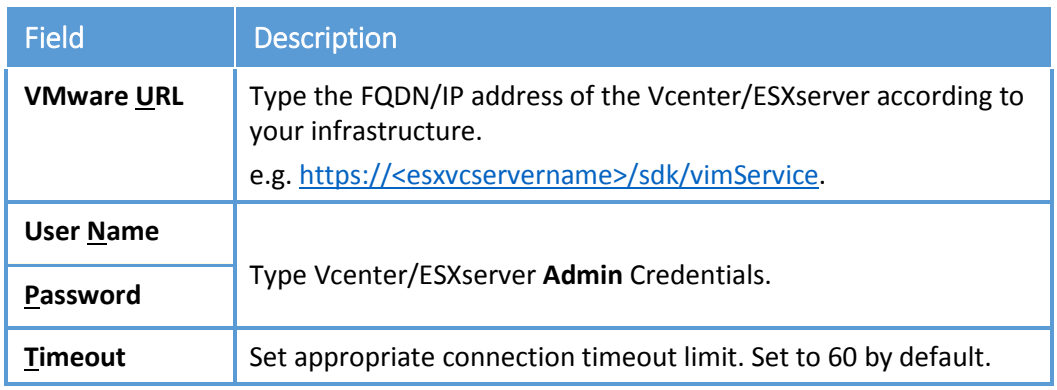

- **NOTE:** Configure vCenter URL only if multiple ESXi hosts are to be monitored. To monitor specific hosts, configure multiple LFMs with each ESXi host url.
	- Click **Test Connection** to check if configuration parameters have been entered correctly.
	- Click **OK**.

EventTracker displays the Agent Configuration Window.

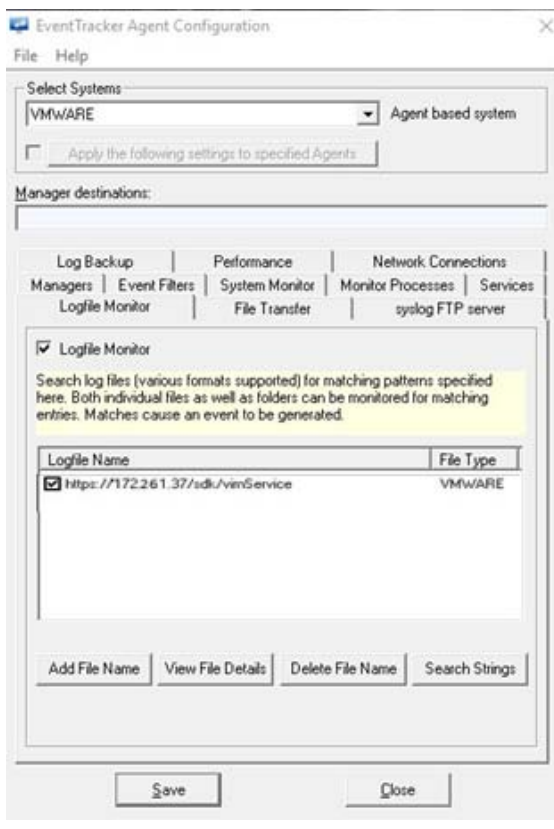

Figure 3

• Click **Save**.

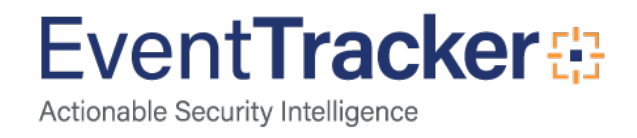

# <span id="page-6-0"></span>Troubleshooting Techniques

If you encounter any **Connection Errors** after you click **Test Connection**, follow the below mentioned steps.

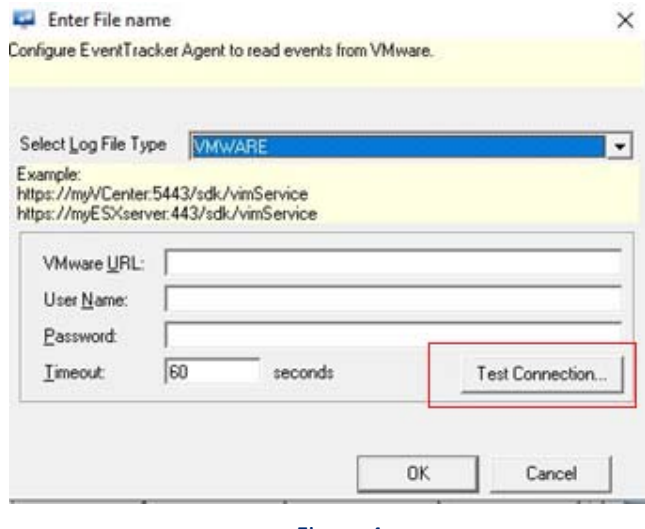

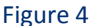

- Check if the entered URL is correct. Access **https://**<**Vcenter/ESXiservername**>**:**<**Port**>**sdk/vim.wsdl** using a web browser, if you don't get any connection errors', the URL is correct. Otherwise please check the **URL** entered.
- Make sure you are using the valid credentials. Access the Web console UI (**https://**<**Vcenter/ESXiservername**>**:**<**Port**>) using the browser and type in the **admin** credentials entered in the configuration. If you are unable to login, the credentials entered are incorrect. Please verify and try again.
- Check the **<%ET\_Install\_Path%>\Prism Microsystems\EventTracker\Agent\ETAlog.txt** file, if you find errors,
	- o Install **.NET Framework 3.5** on the system on the ET agent workstation where VMware integration was attempted.
	- o Register **EtVMagent.dll,** To register the dll follow the below mentioned steps:
		- Open the **Command Prompt** as **Administrator**.
		- $\triangleright$  Change the directory of the command prompt to the directory where the agent is installed.

#### **cd <%Eventracker\_Install\_Path%>\Prism Microsystems\EventTracker\Agent**

- $\triangleright$  Type the Command **Regasm EtVMagent.dll**
- $\triangleright$  After registering a message will be displayed as shown below: "**Types registered successfully**"

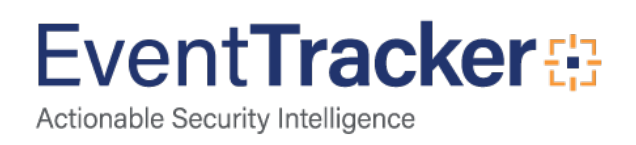

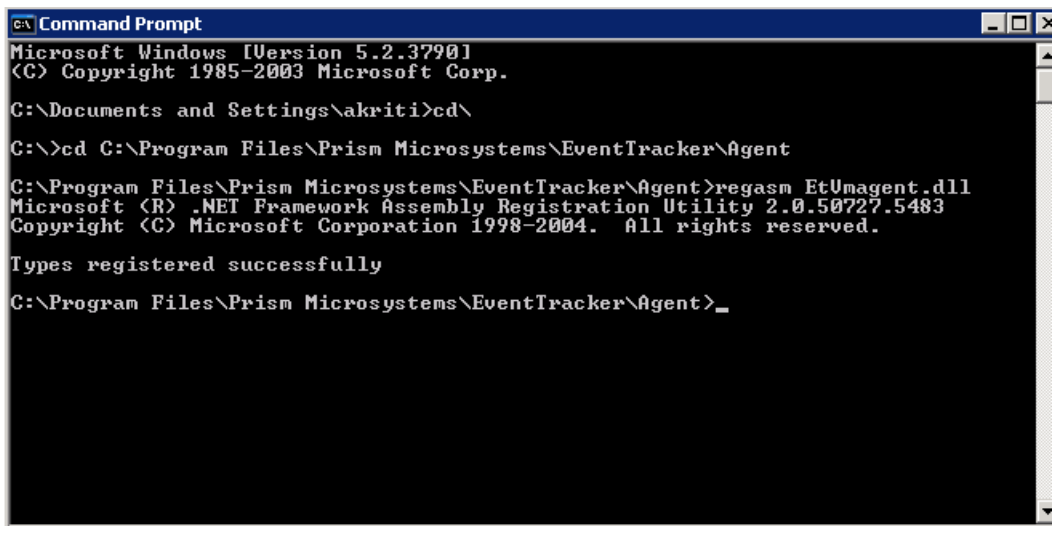

Figure 5

• Re-run the VMware Configuration.

# <span id="page-7-0"></span>EventTracker Knowledge Pack (KP)

Once logs are received in EventTracker; category, reports and dashboards can be configured in EventTracker.

### <span id="page-7-1"></span>**Categories**

- **VMware-Alarms triggered:** This category provides information about the logs related to alarms triggered.
- **VMware-Cluster created or removed:** This category provides information about the logs related to cluster created or removed.
- **VMware-Data center added or deleted:** This category provides information about the logs related to data center added or deleted.
- **VMware-Datastore creation or deletion:** This category provides information about the logs related to datastore creation or deletion.
- **VMware-ESXi host authentication failures:** This category provides information about the logs related to ESXi host authentication failures.
- **VMware-ESXi host login and logout:** This category provides information about the logs related to ESXi host login and logout.
- **VMware-Host added or removed:** This category provides information about the logs related to Host added or removed.
- **VMware-Policy and permission changes:** This category provides information about the logs related to policy and permission changes.

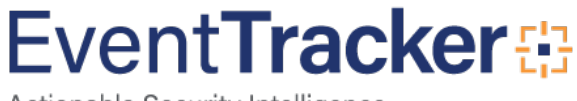

- **VMware-vCenter auth failures:** This category provides information about the logs related to vCenter auth failures.
- **VMware-vCenter firewall configuration changes:** This category provides information about the logs related to vCenter firewall configuration changes.
- **VMware-vCenter login and logout:** This category provides information about the logs related to vCenter login and logout.
- **VMware-Virtual machine connected and disconnected:** This category provides information about the logs related to virtual machine connected and disconnected.
- **VMware-Virtual machine created or removed:** This category provides information about the logs related to virtual machine created or removed.
- **VMware-Virtual machine installation errors:** This category provides information about the logs related virtual machine installation errors.
- **VMware-Virtual machine power on or off:** This category provides information about the logs related to virtual machine power on or off.

# <span id="page-8-0"></span>Alerts

- **VMware ESXi: Account created:** This alert is generated when an ESXi account is created.
- **VMware ESXi: Host added:** This alert is generated when an ESXi host is added.
- **VMware ESXi: Task failed:** This alert is generated when an ESXi Task fails.
- **VMware ESXi: Virtual machine created:** This alert is generated when an ESXi virtual machine is created.
- **VMware ESXi: Virtual machine reconfigured:** This alert is generated when an ESXi virtual machine is reconfigured.
- **VMware ESXi: User authentication failed:** This alert is generated when an ESXi authentication failure occurs.
- **VMware ESXi: User authentication success:** This alert is generated when an ESXi authentication is successful.
- **VMware ESXi: High resource usage alarm**: This alert is generated when utilization of ESXi resource is high.
- **VMware vCenter: User role deleted:** This alert is generated when a user role is deleted in vCenter.
- **VMware vCenter: User role modified**: This alert is generated when a user role is modified.
- **VMware vCenter: Virtual machine created:** This alert is generated when a virtual machine is created.
- **VMware vCenter: Virtual machine removed:** This alert is generated when a virtual machine is removed.
- **VMware vCenter: User permission removed:** This alert is generated when user permission on vCenter is removed.
- **VMware: Firewall configuration changed:** This alert is generated when firewall configuration changes are done.

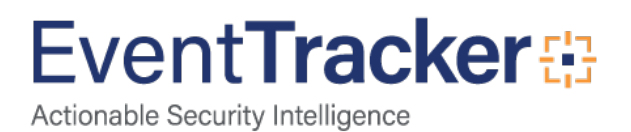

- **VMware ESX: Virtual machine created:** This alert is generated when an ESX virtual machine is created.
- **VMware ESX: Virtual machine reconfigured:** This alert is generated when an ESX virtual machine is reconfigured.
- **VMware ESX: High resource usage alarm:** This alert is generated when utilization of ESX resource is high.
- **VMware ESX: Task failed:** This alert is generated when an ESX Task fails.
- **VMware ESX: User authentication failed:** This alert is generated when an ESX authentication failure occurs.

# <span id="page-9-0"></span>Knowledge Objects

- **VMware Alarms triggered:** This knowledge objects provides information about the logs related to alarms triggered.
- **VMware Cluster created or removed:** This knowledge objects provides information about the logs related to cluster created or removed.
- **VMware Data center added or deleted:** This knowledge objects provides information about the logs related to data center added or deleted.
- **VMware Datastore creation or deletion:** This knowledge objects provides information about the logs related to datastore creation or deletion.
- **VMware ESXi host authentication failures:** This knowledge objects provides information about the logs related to ESXi host authentication failures.
- **VMware ESXi host login and logout:** This knowledge objects provides information about the logs related to ESXi host login and logout.
- **VMware Host added or removed:** This knowledge objects provides information about the logs related to host added or removed.
- **VMware Policy and permission changes:** This knowledge objects provides information about the logs related to policy and permission changes.
- **VMware vCenter auth failures:** This knowledge objects provides information about the logs related to vCenter auth failures.
- **VMware vCenter firewall configuration changes:** This knowledge objects provides information about the logs related to vCenter firewall configuration changes.
- **VMware vCenter login and logout:** This knowledge objects provides information about the logs related to vCenter login and logout.
- **VMware Virtual machine connected and disconnected:** This knowledge objects provides information about the logs related virtual machine connected and disconnected.
- **VMware Virtual machine created or removed:** This knowledge objects provides information about the logs related virtual machine created or removed.

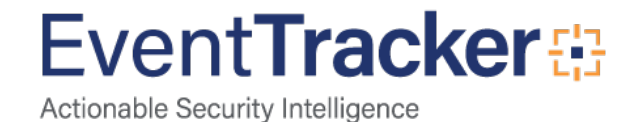

- **VMware Virtual machine installation errors:** This knowledge objects provides information about the logs related to virtual machine installation errors.
- **VMware Virtual machine power on or off:** This knowledge objects provides information about the logs related to virtual machine power on or off.

### <span id="page-10-0"></span>Reports

• **VMware- Alarms triggered:** This report provides information about the activities related to alarms triggered.

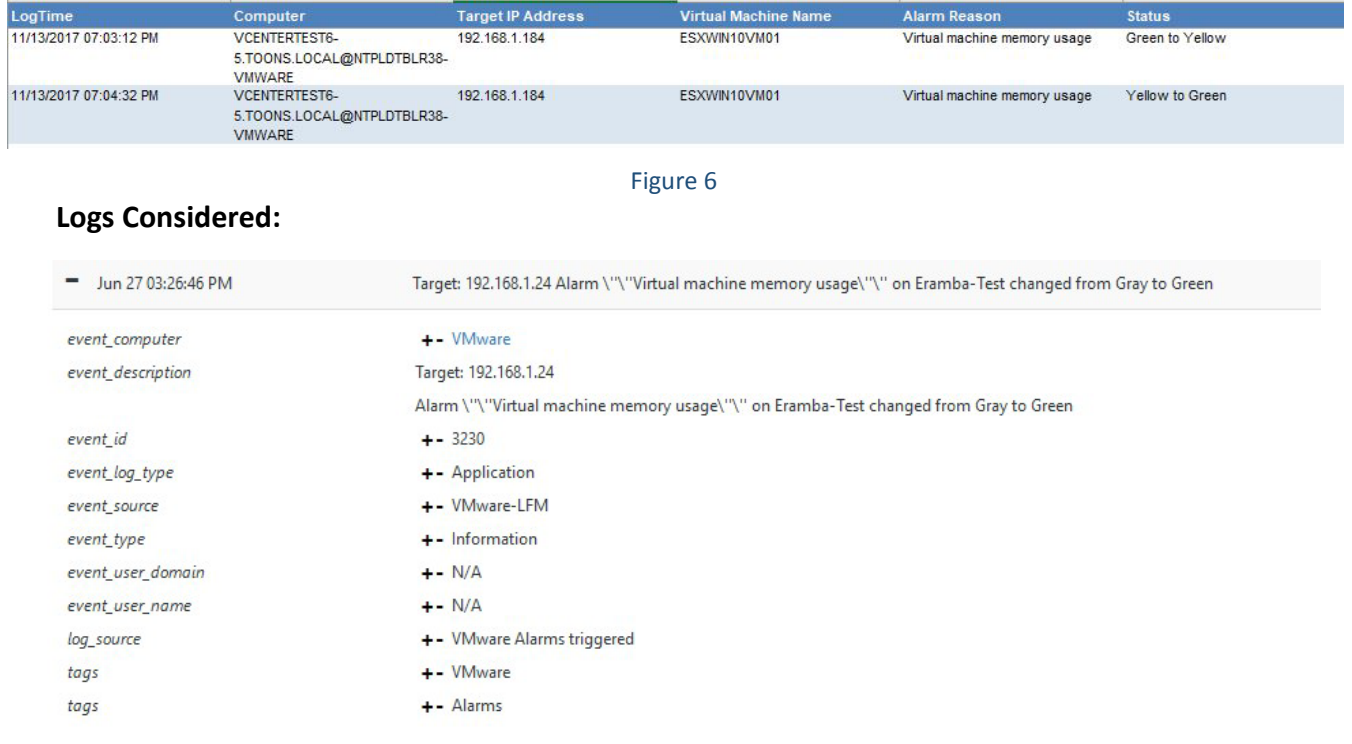

- Figure 7
- **VMware- Cluster created or removed:** This report provides information about the activities related to cluster created or removed.

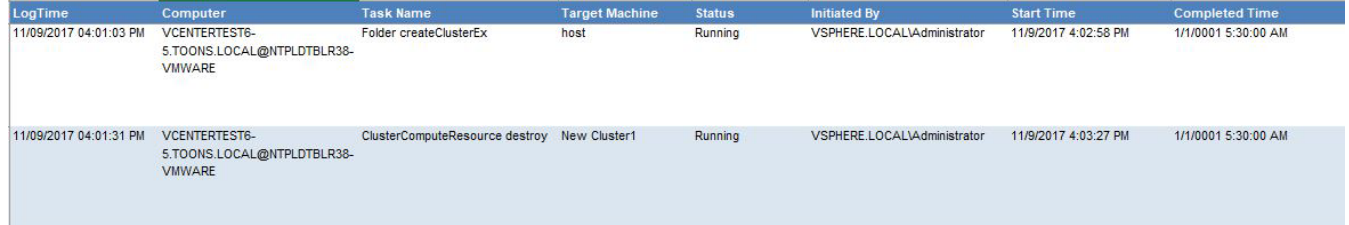

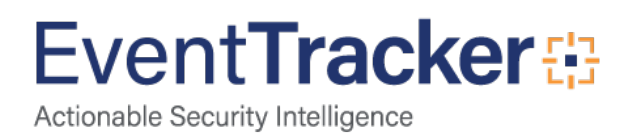

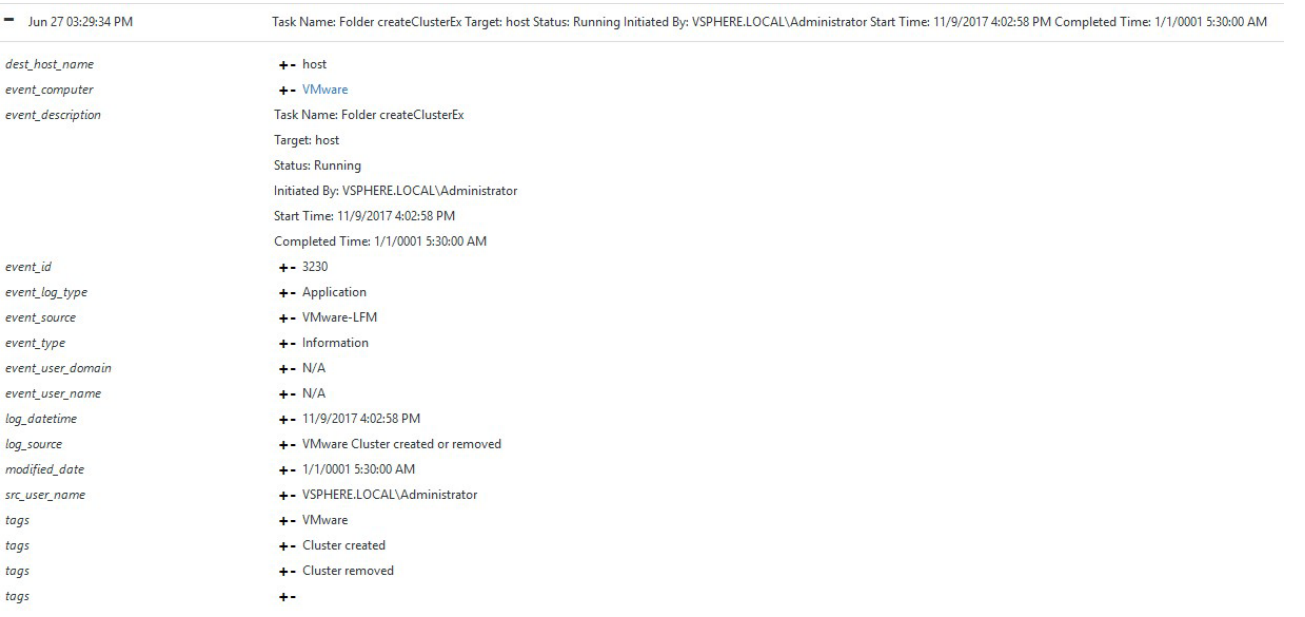

#### Figure 9

• **VMware- Data center added or deleted:** This report provides information about the activities related to data center added or deleted.

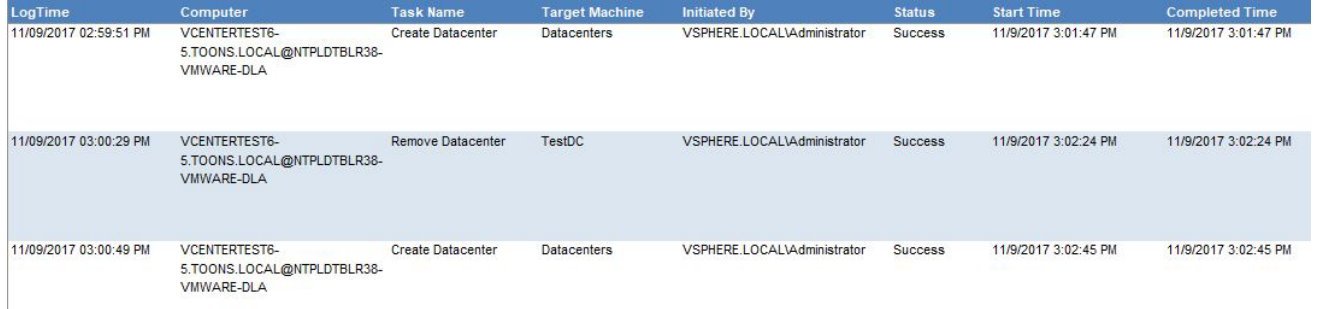

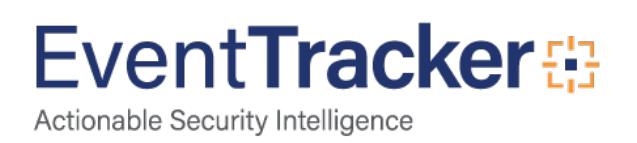

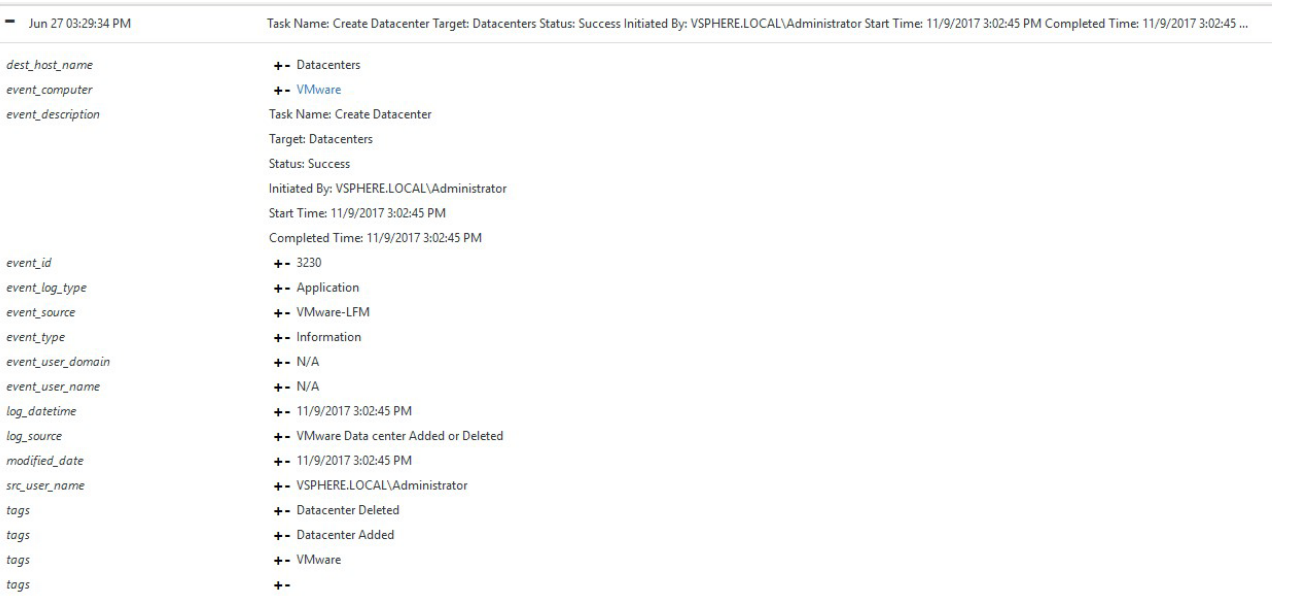

#### Figure 11

• **VMware- ESXi host authentication failures:** This report provides information about the activities related to ESXi host authentication failures.

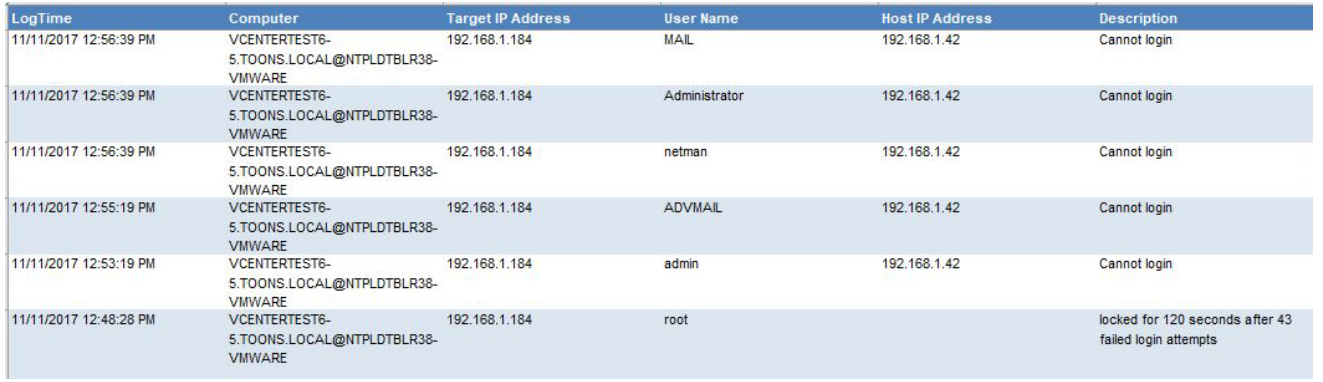

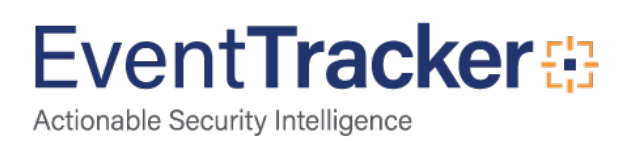

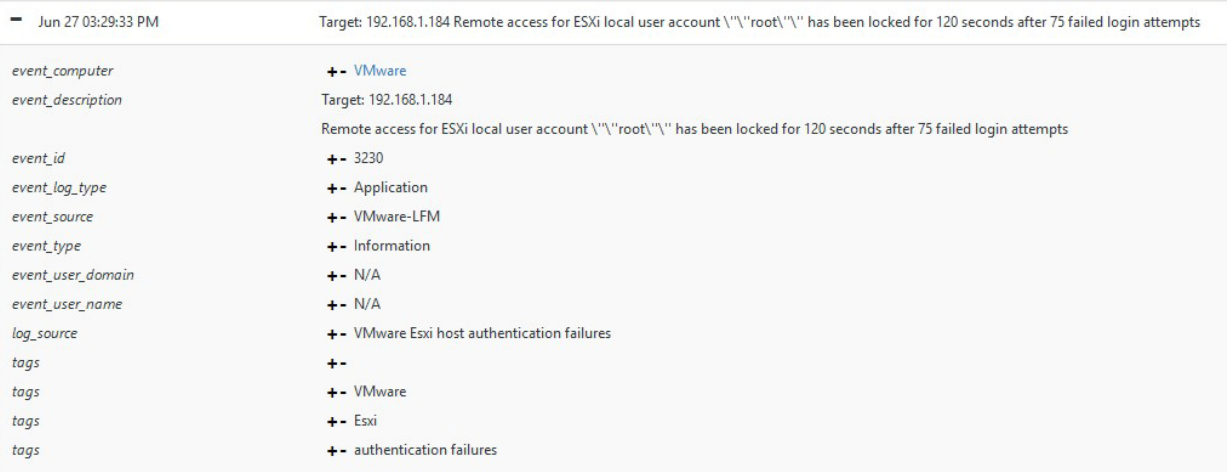

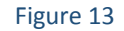

• **VMware- ESXi host login and logout:** This report provides information about the activities related to ESXi host login and logout.

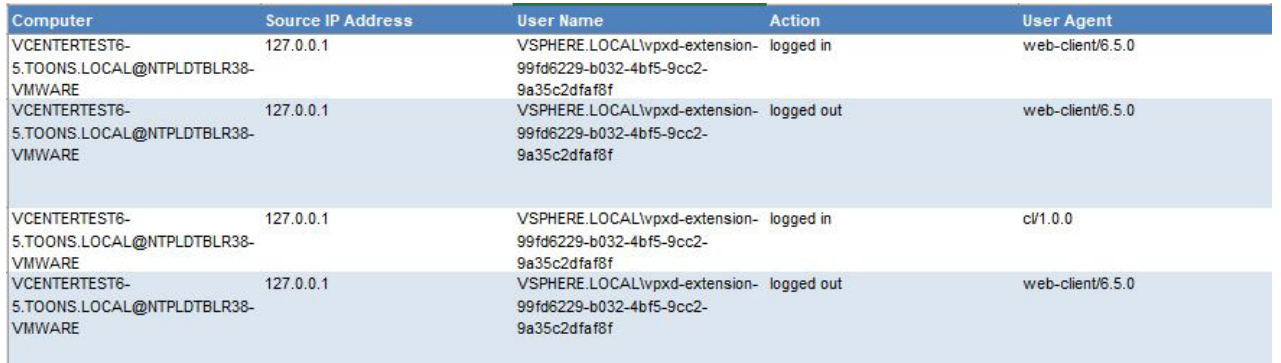

Figure 14

#### **Logs Considered:**

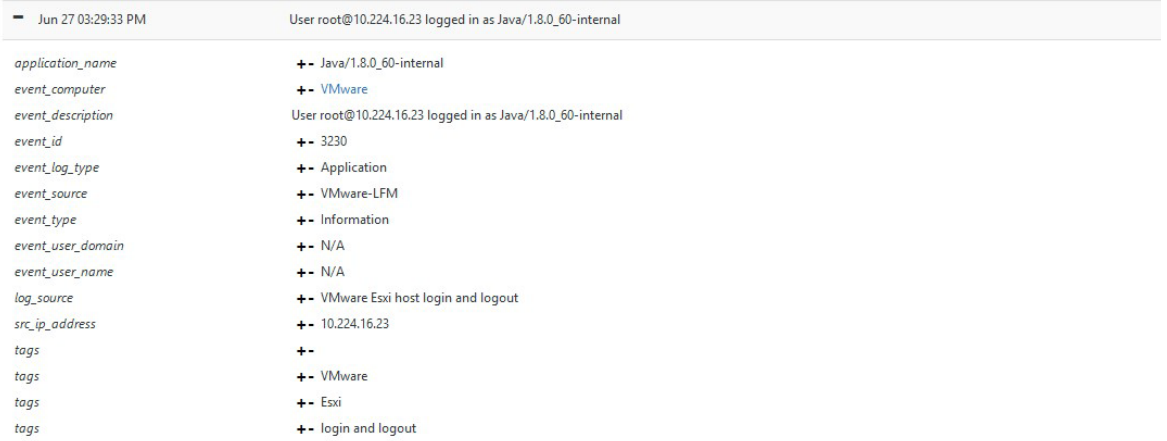

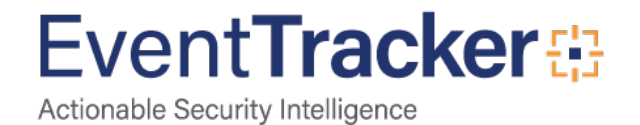

• **VMware- Policy and permission changes:** This report provides information about the activities related to policy and permission changes.

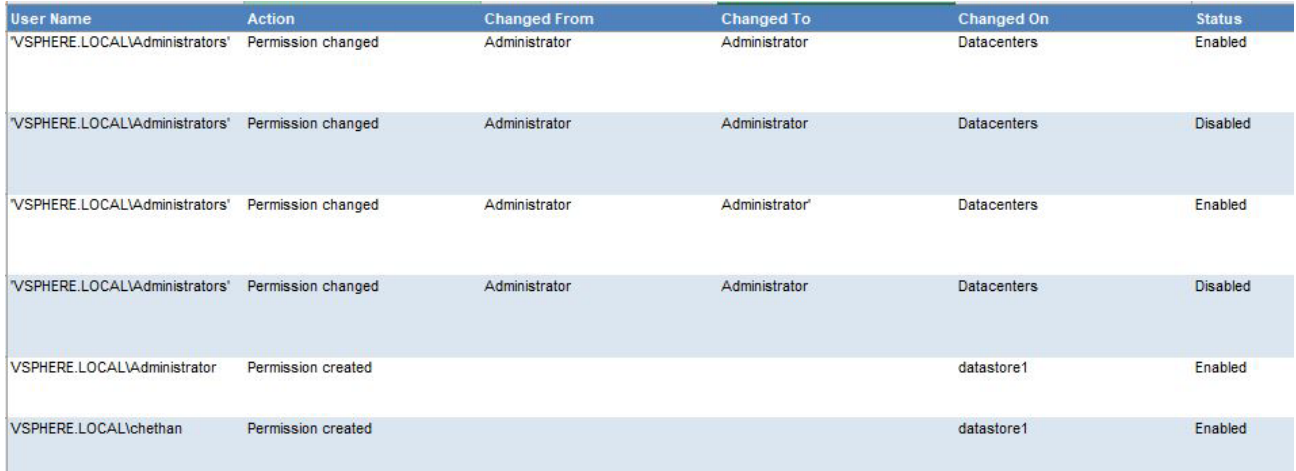

Figure 16

#### **Logs Considered:**

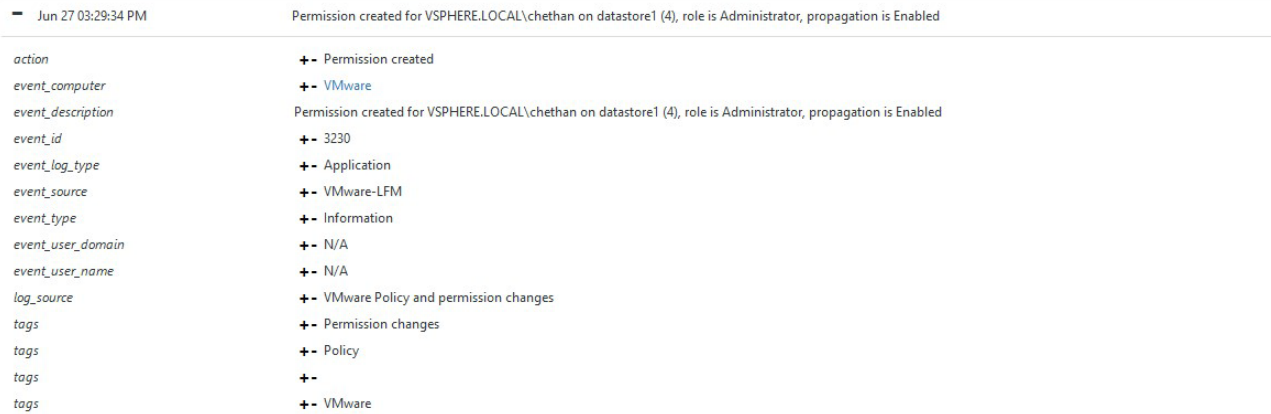

#### Figure 17

• **VMware- ESXi host added or removed:** This report provides information about the activities related to ESXi host added or removed.

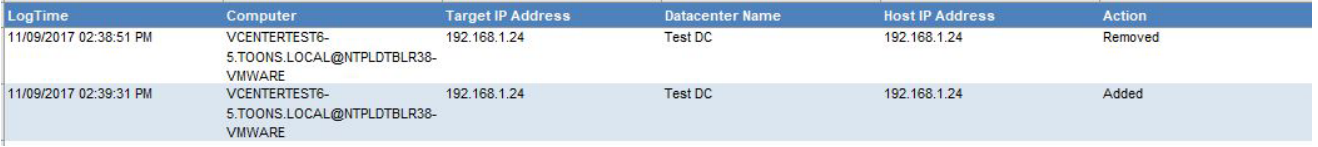

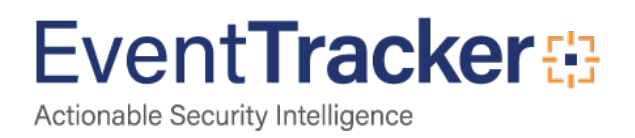

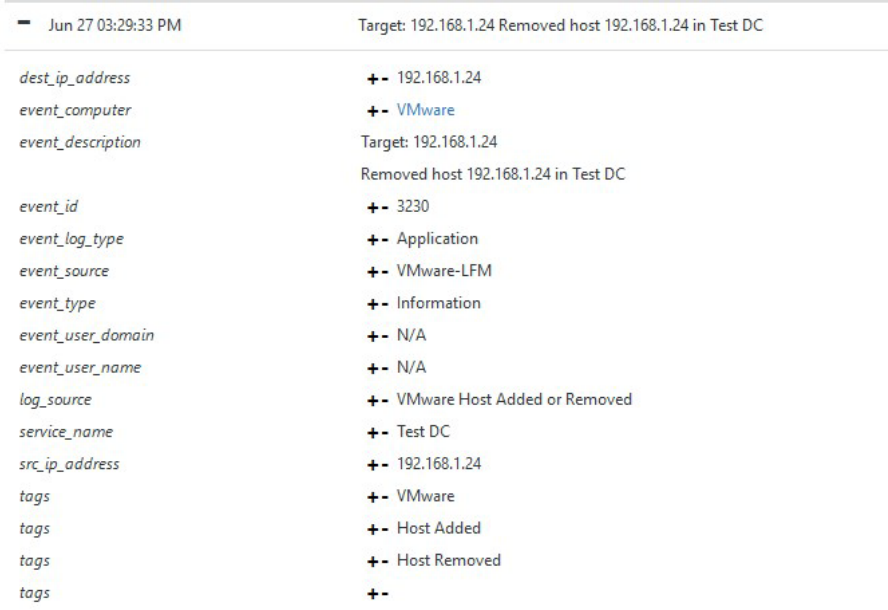

#### Figure 19

• **VMware- vCenter login and logout:** This report provides information about the activities related to vCenter login and logout.

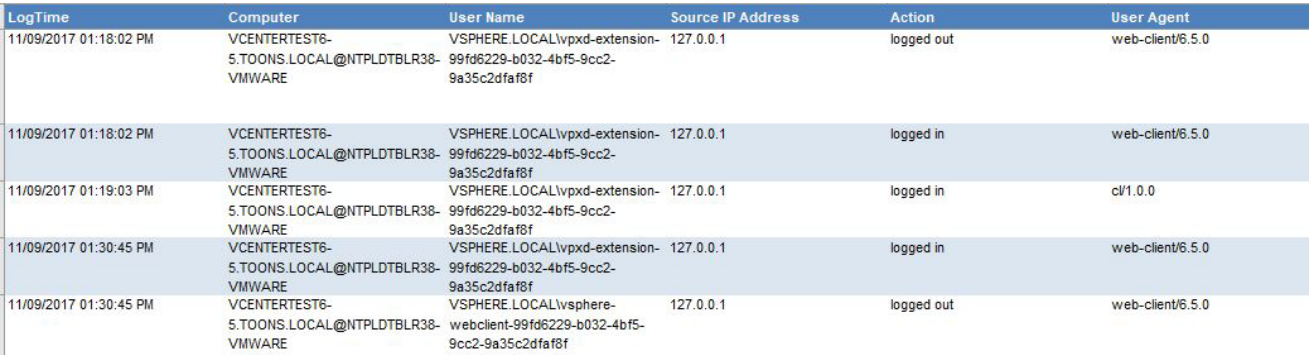

#### Figure 20

#### **Logs Considered:**

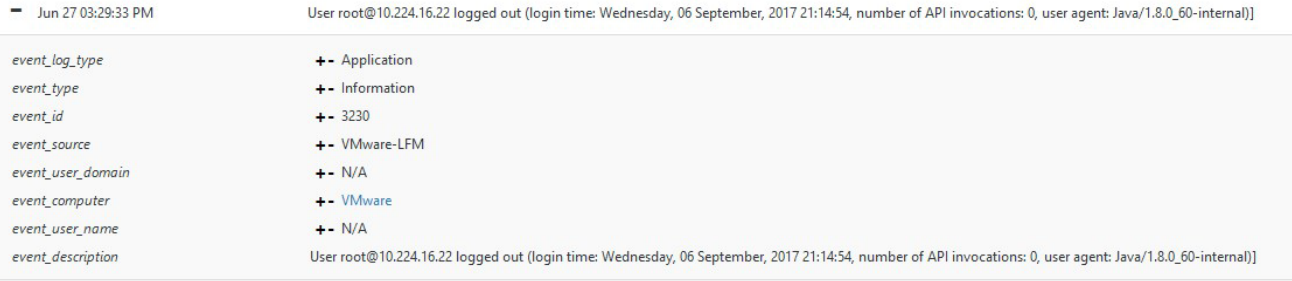

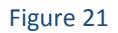

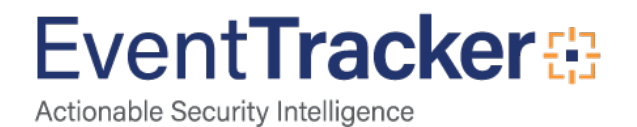

• **VMware- Virtual machine connected and disconnected:** This report provides information about the activities related to virtual machine connected and disconnected.

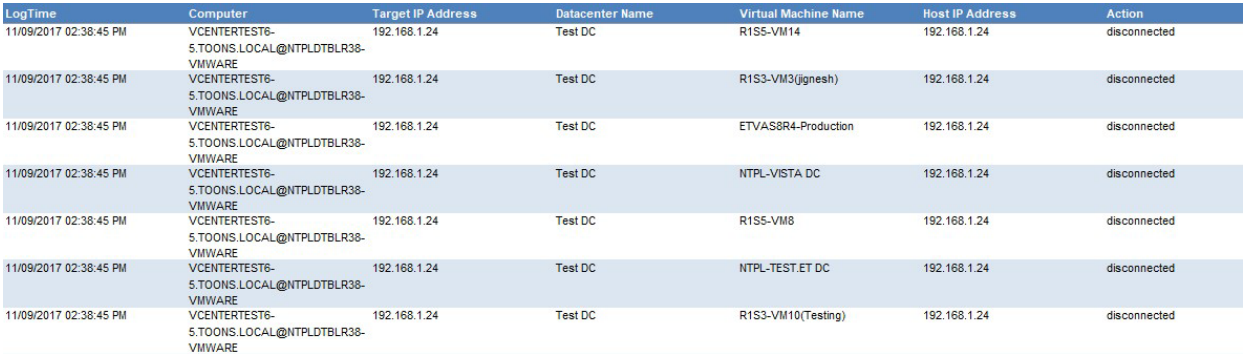

Figure 22

#### **Logs Considered:**

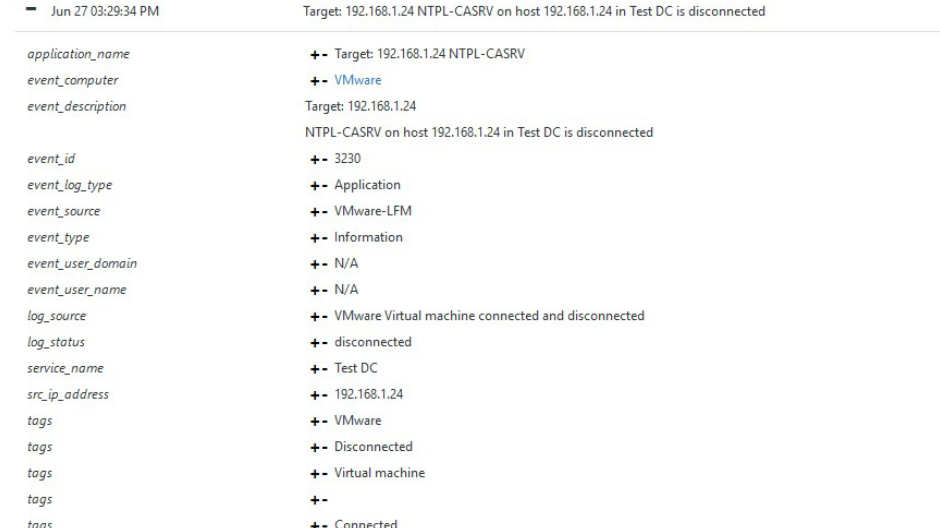

#### Figure 23

• **VMware- vCenter Firewall configuration changes:** This report provides information about the activities related to vCenter firewall configuration changes.

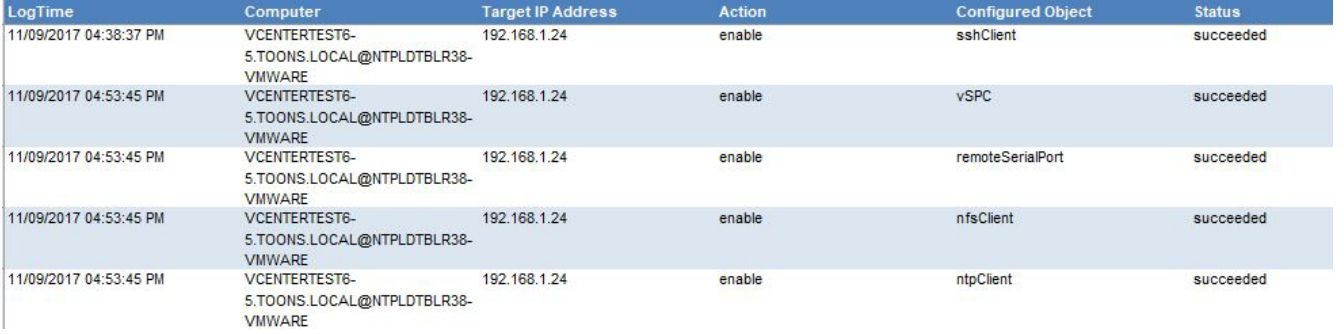

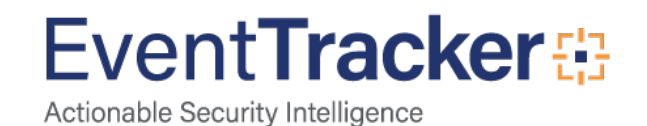

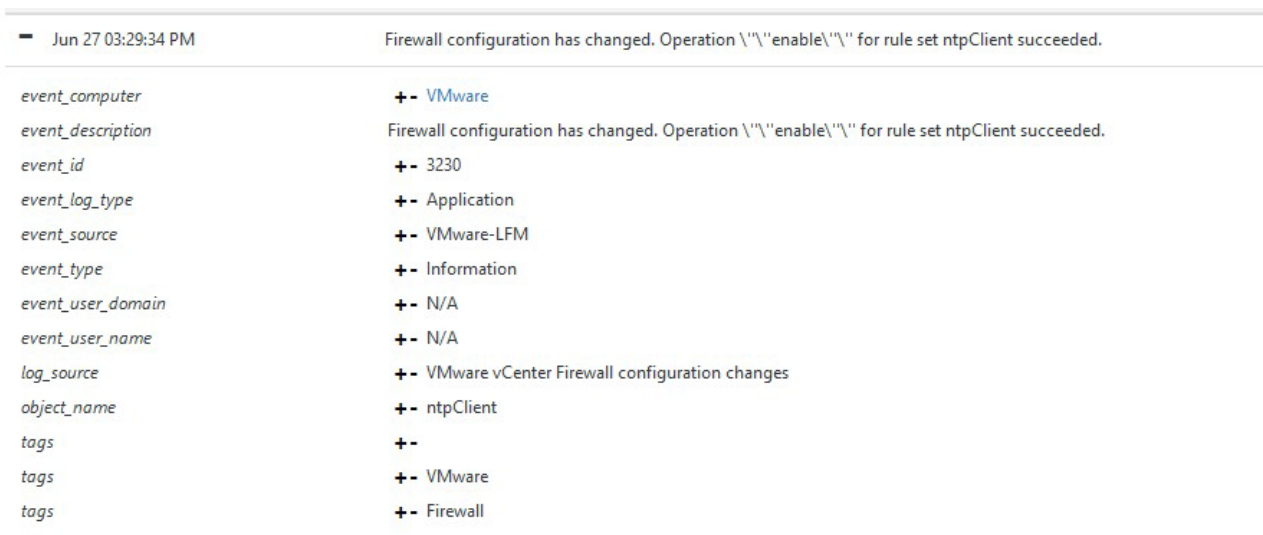

Figure 25

• **VMware- Virtual machine created or removed:** This report provides information about the activities related to virtual machine created or removed.

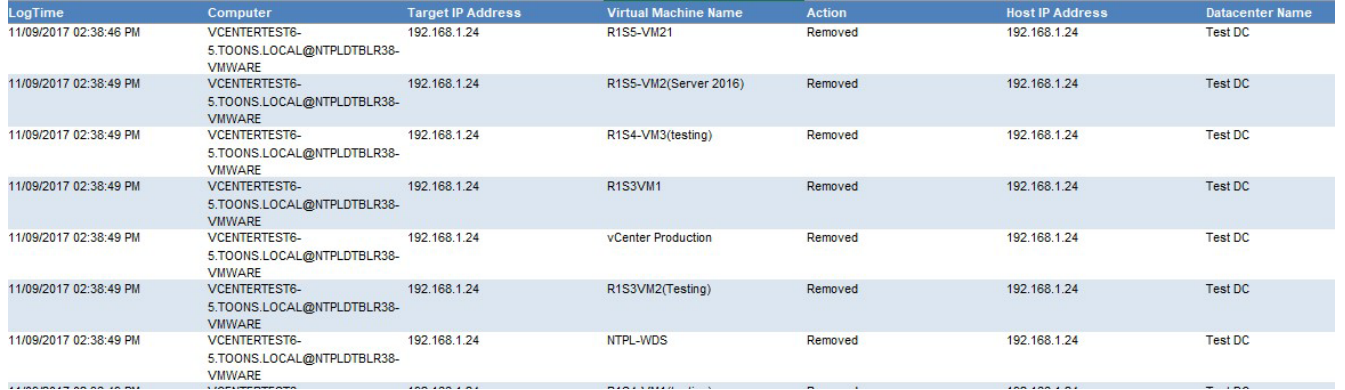

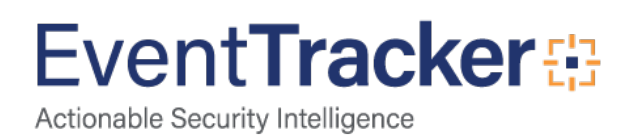

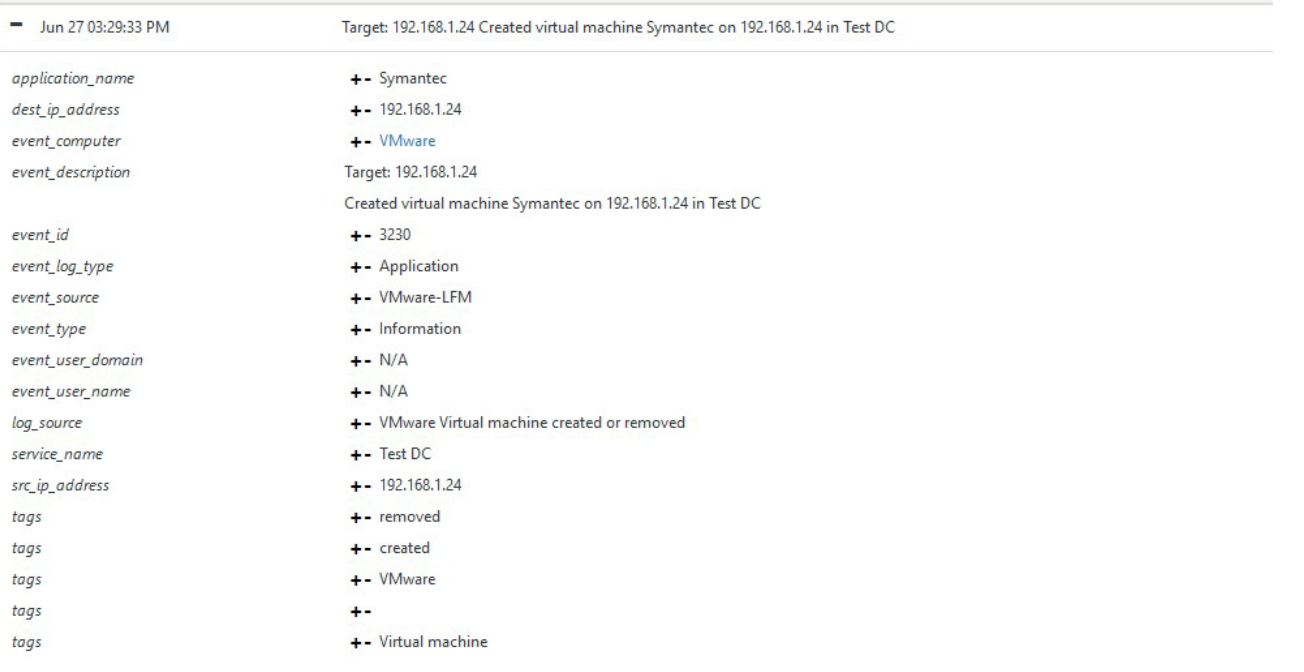

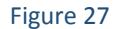

• **VMware- Virtual machine installation errors:** This report provides information about the activities related to virtual machine installation errors.

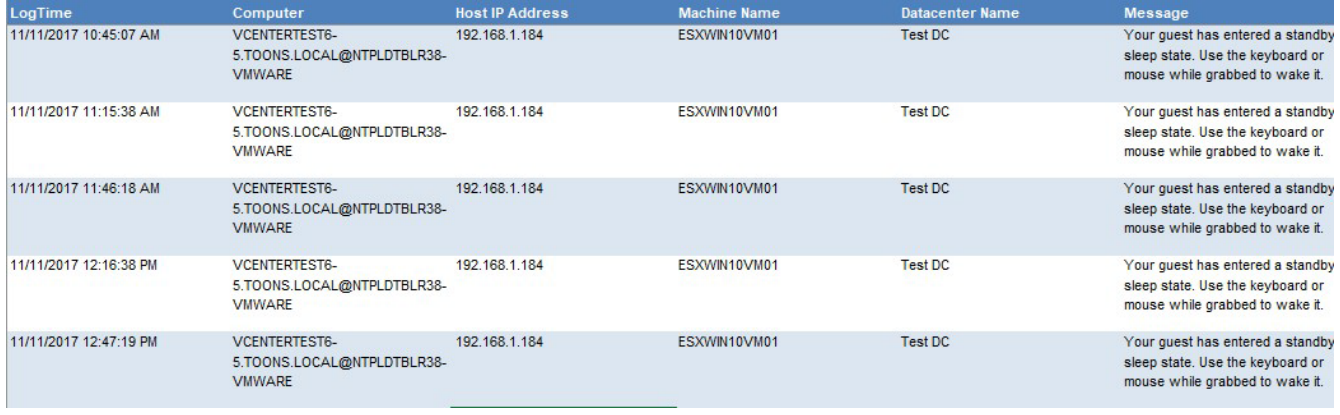

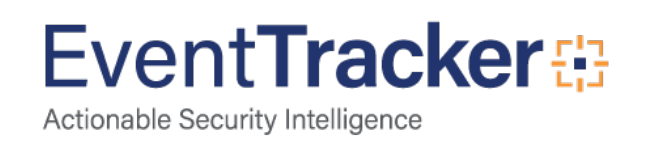

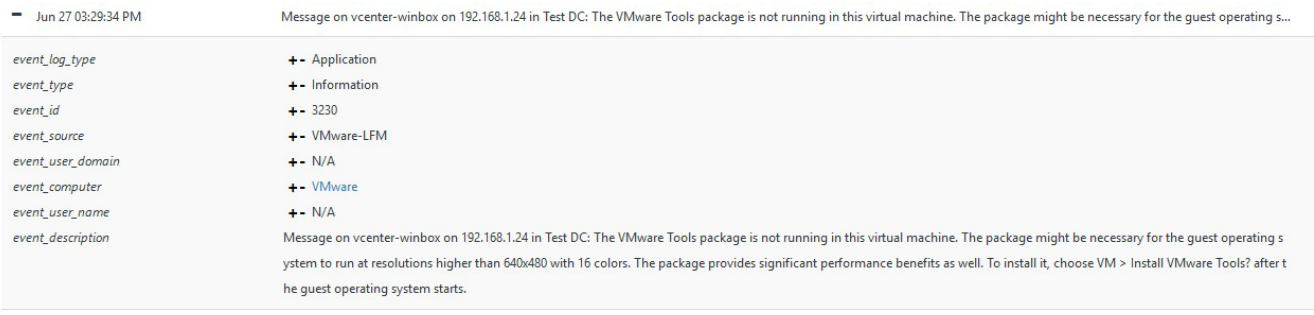

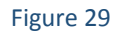

• **VMware- Virtual machine power on or off:** This report provides information about the activities related to virtual machine power on or off.

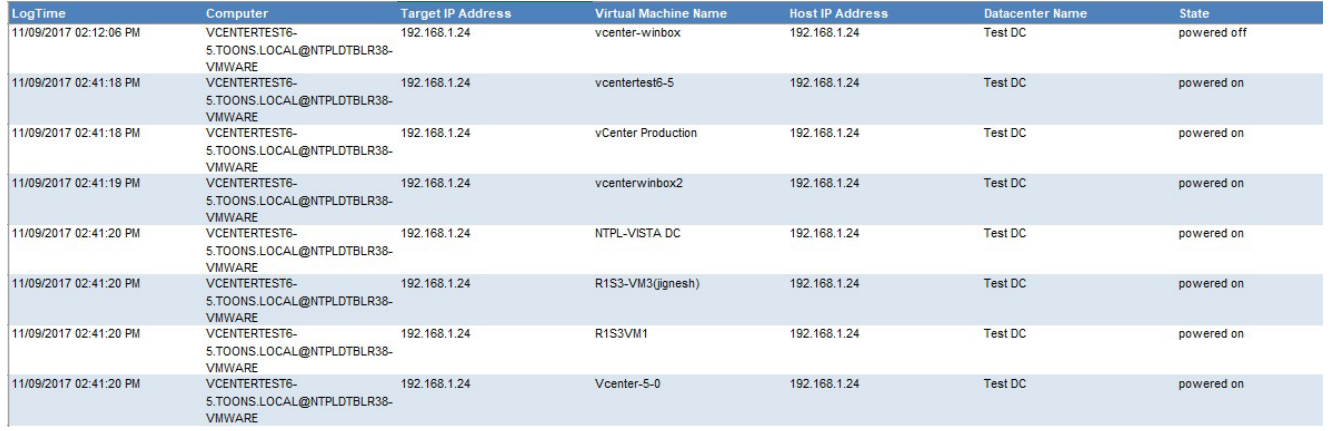

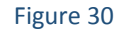

#### **Logs Considered:**

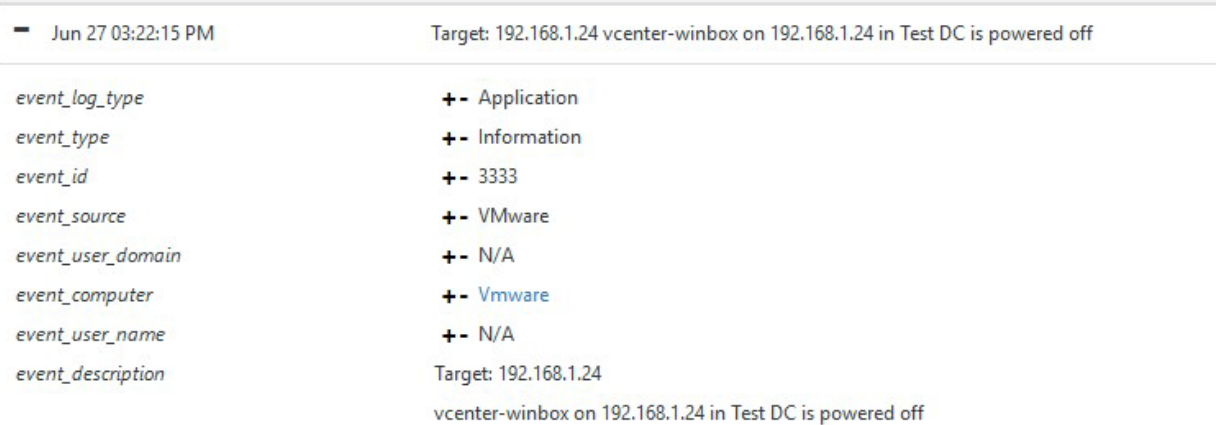

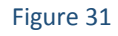

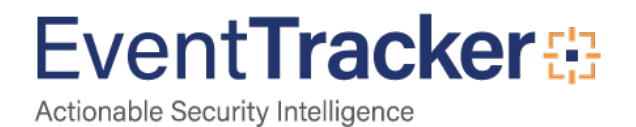

• **VMware- Datastore creation or deletion:** This report provides information about the activities related to datastore creation or deletion.

| LogTime                | Computer                                                     | <b>Target IP Address</b> | <b>Datastore Type</b> | <b>Datastore Name</b> | <b>Datastore Configured Path</b>                                                                                                    | <b>Action</b> | <b>Host IP Address</b> | <b>Datacenter Name</b> |
|------------------------|--------------------------------------------------------------|--------------------------|-----------------------|-----------------------|----------------------------------------------------------------------------------------------------|---------------|------------------------|------------------------|
| 11/09/2017 02:41:17 PM | VCENTERTEST6-<br>5.TOONS.LOCAL@NTPLDTBLR38-<br><b>VMWARE</b> | 192.168.1.24             | <b>VMFS</b>           | datastore1            | ds:///vmfs/volumes/59514b20-<br>a5d0c7f4-e404-1866dafb50ee/                                                                                     | Created       | 192.168.1.24           | Test DC                |
|                        |                                                              |                          |                       | Figure 32             |                                                                                                    |               |                        |                        |
|                        | <b>Logs Considered:</b>                                      |                          |                       |                       |                                                                                                    |               |                        |                        |
| Jun 27 03:29:34 PM     |                                                              |                          |                       |                       | Target: 192.168.1.24 Created VMFS datastore datastore1 (4) (ds:///vmfs/volumes/59514b20-a5d0c7f4-e404-1866dafb50ee/) on 192.168.1.24 in Test DC |               |                        |                        |
| event_log_type         |                                                              | +- Application           |                       |                       |                                                                                                    |               |                        |                        |
| event_type             |                                                              | $+$ - Information        |                       |                       |                                                                                                    |               |                        |                        |
| event id               |                                                              | $+ - 3230$               |                       |                       |                                                                                                    |               |                        |                        |
| event source           |                                                              | +- VMware-LFM            |                       |                       |                                                                                                    |               |                        |                        |
| event_user_domain      |                                                              | $+-$ N/A                 |                       |                       |                                                                                                    |               |                        |                        |
| event_computer         |                                                              | +- VMware                |                       |                       |                                                                                                    |               |                        |                        |
| event_user_name        |                                                              | $+ - N/A$                |                       |                       |                                                                                                    |               |                        |                        |
| event_description      |                                                              | Target: 192.168.1.24     |                       |                       |                                                                                                    |               |                        |                        |
|                        |                                                              |                          |                       |                       | Created VMFS datastore datastore1 (4) (ds:///vmfs/volumes/59514b20-a5d0c7f4-e404-1866dafb50ee/) on 192.168.1.24 in Test DC                      |               |                        |                        |

Figure 33

# <span id="page-20-0"></span>Import Knowledge Pack into EventTracker

**NOTE**: Import knowledge pack items in the following sequence:

- Categories
- Alerts
- Parsing Rules/Token Template
- Knowledge Objects
- Flex Reports
- Dashboards

# <span id="page-20-1"></span>Import Category

1. Click **Category** option, and then click the browse **button**.

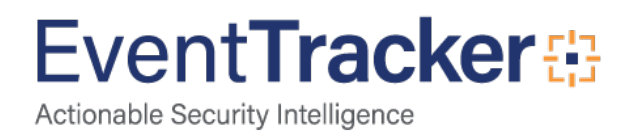

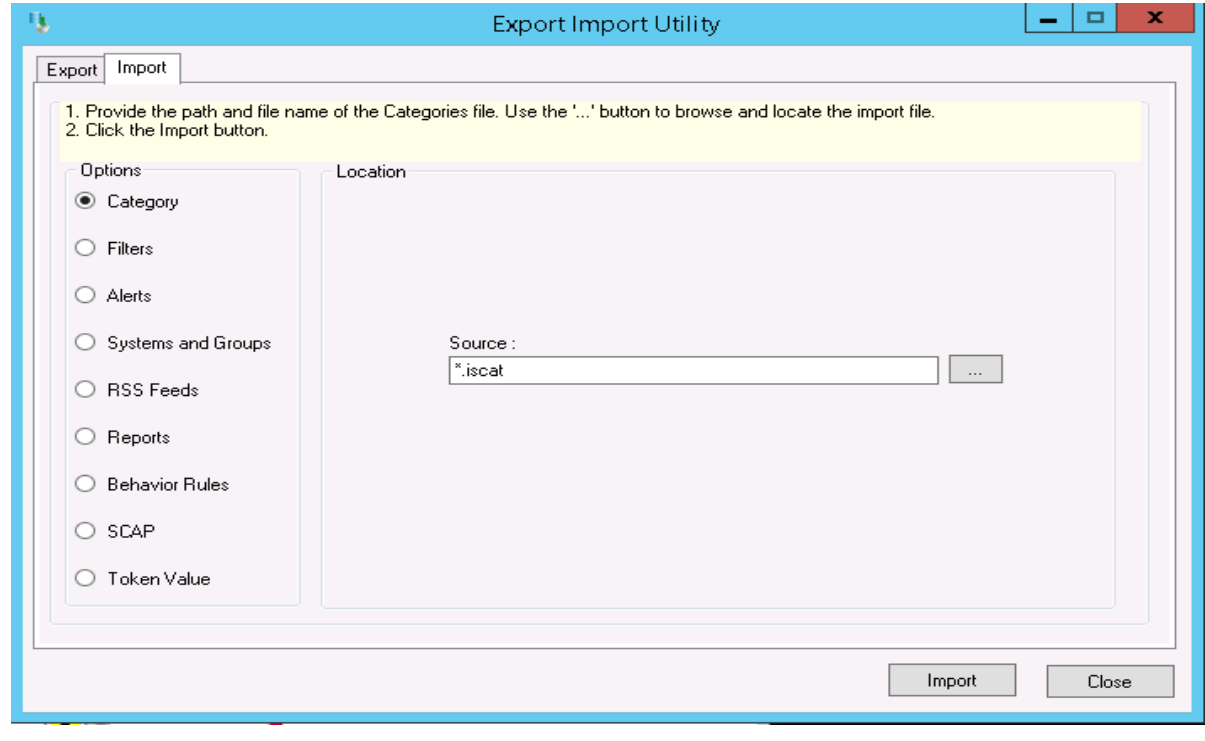

Figure 34

- 2. Locate **Category**\_**VMware.iscat** file, and then click the **Open** button.
- 3. To import categories, click the **Import** button.

EventTracker displays success message.

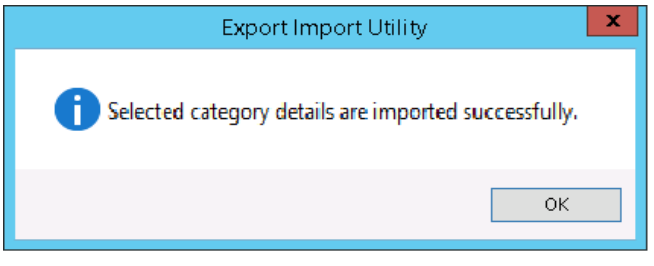

Figure 35

4. Click **OK,** and then click the **Close** button.

# <span id="page-21-0"></span>Import Alerts

- 1. Click Alert option, and then click the browse button.
- 2. Locate **Alert\_Trend Micro CM.isalt** file, and then click the **Open** button.

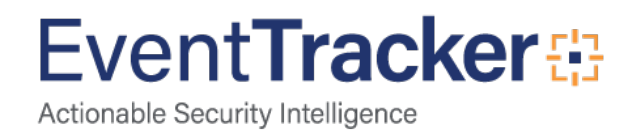

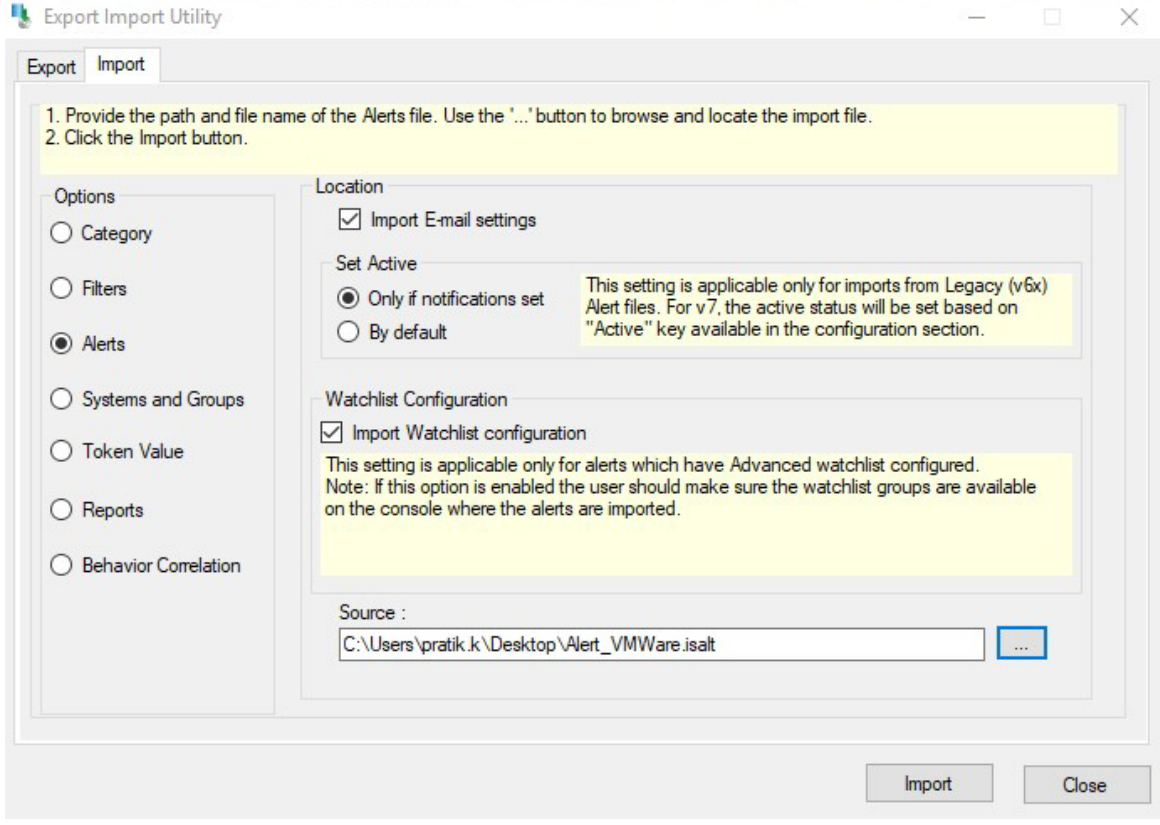

#### Figure 36

3. To import alerts, click the **Import** button.

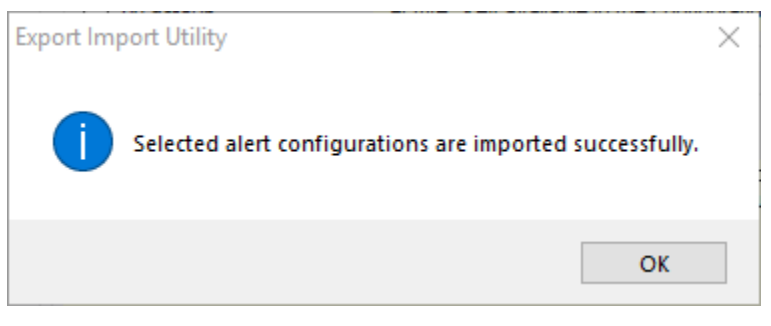

Figure 37

4. Click **OK,** and then click the **Close** button.

# <span id="page-22-0"></span>Import Tokens Template

- Logon to **EventTracker Enterprise**.
- Click the **Admin** menu, and then click **Parsing Rules**.

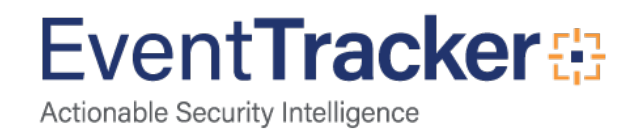

- Select **Template** tab, locate the **Token\_Template\_VMware.ettd** file.
- Select all the reports by clicking on the check box.
- Click on the **Import** icon.

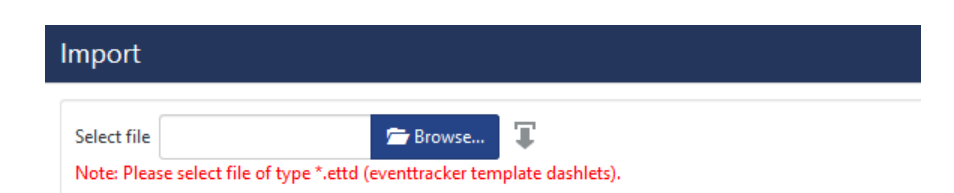

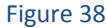

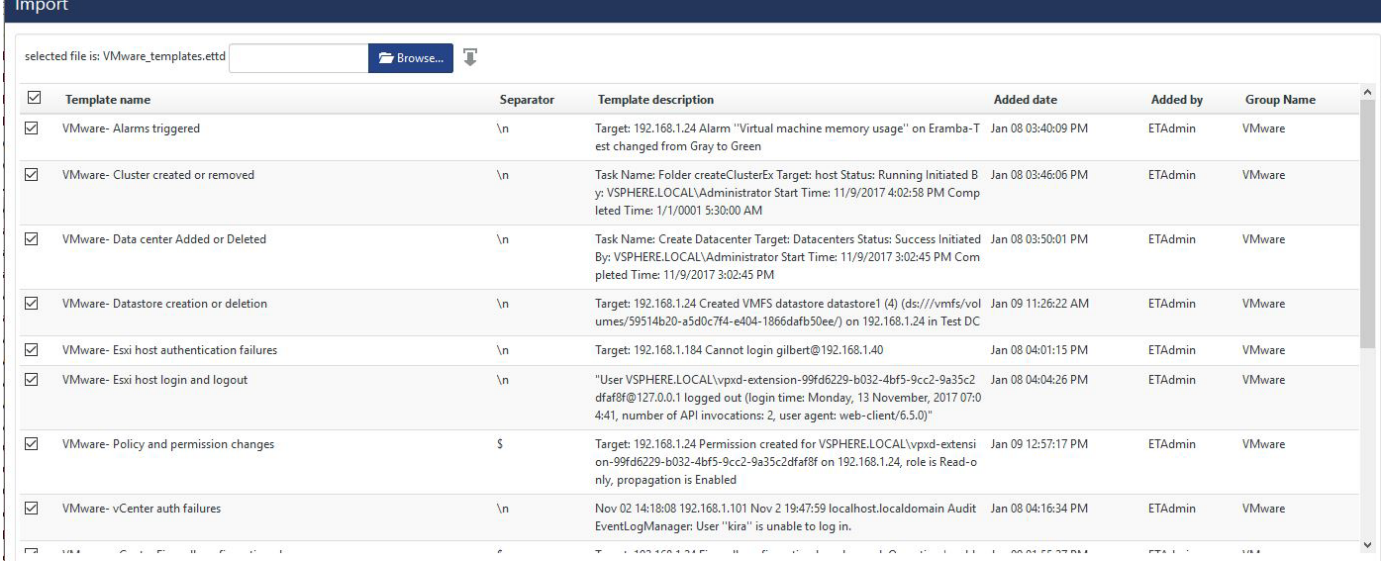

Figure 39

• Templates are now imported successfully.

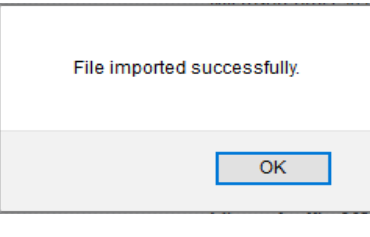

Figure 40

# <span id="page-23-0"></span>Import Knowledge Objects

1. Click **Knowledge objects** under Admin option in the EventTracker manager page.

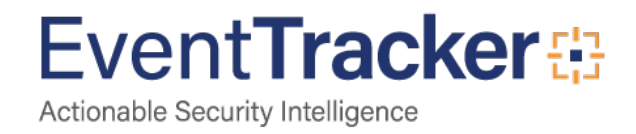

2. Locate the file named **KO\_VMware.etko**.

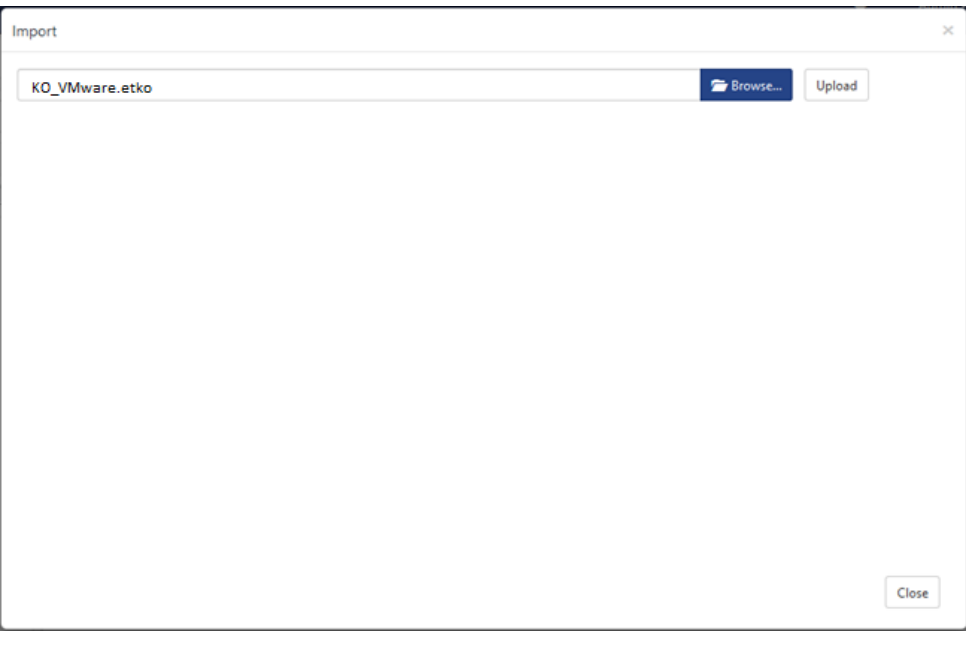

Figure 41

3. Now select all the check box and then click on  $\overline{\mathbf{I}}$  'Import' option.

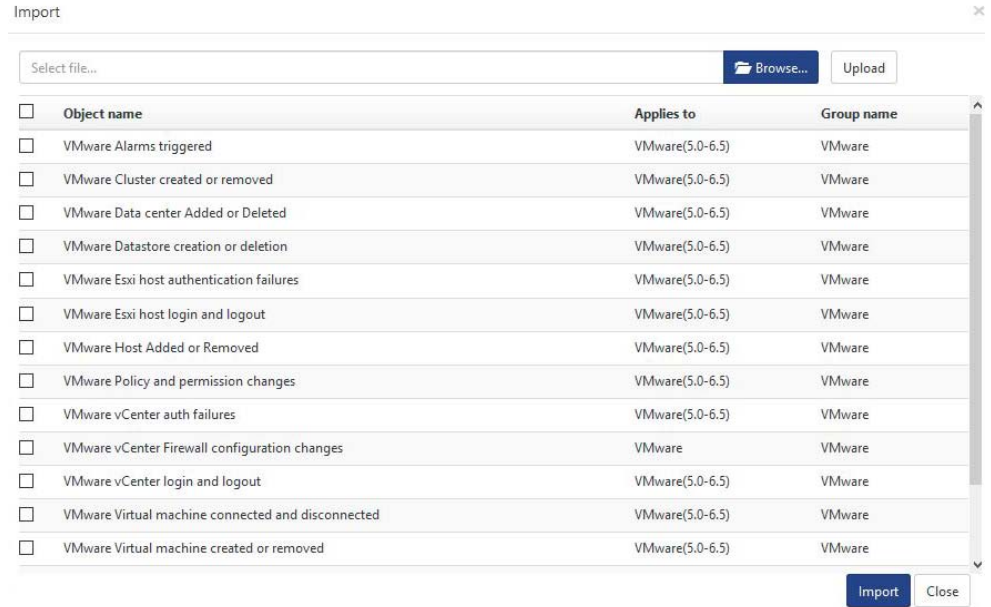

#### Figure 42

4. Knowledge objects are now imported successfully.

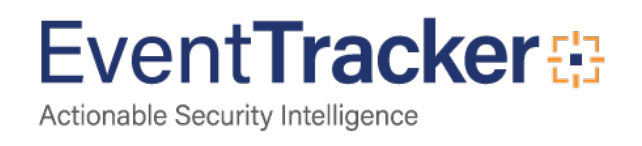

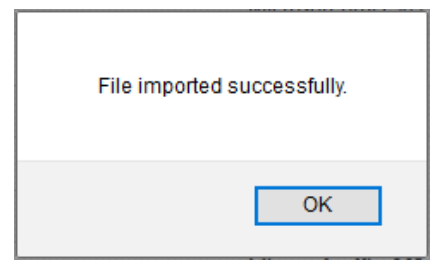

Figure 43

# <span id="page-25-0"></span>Import Flex Reports

1. Click **Reports** option, and select new (.etcrx) from the option.

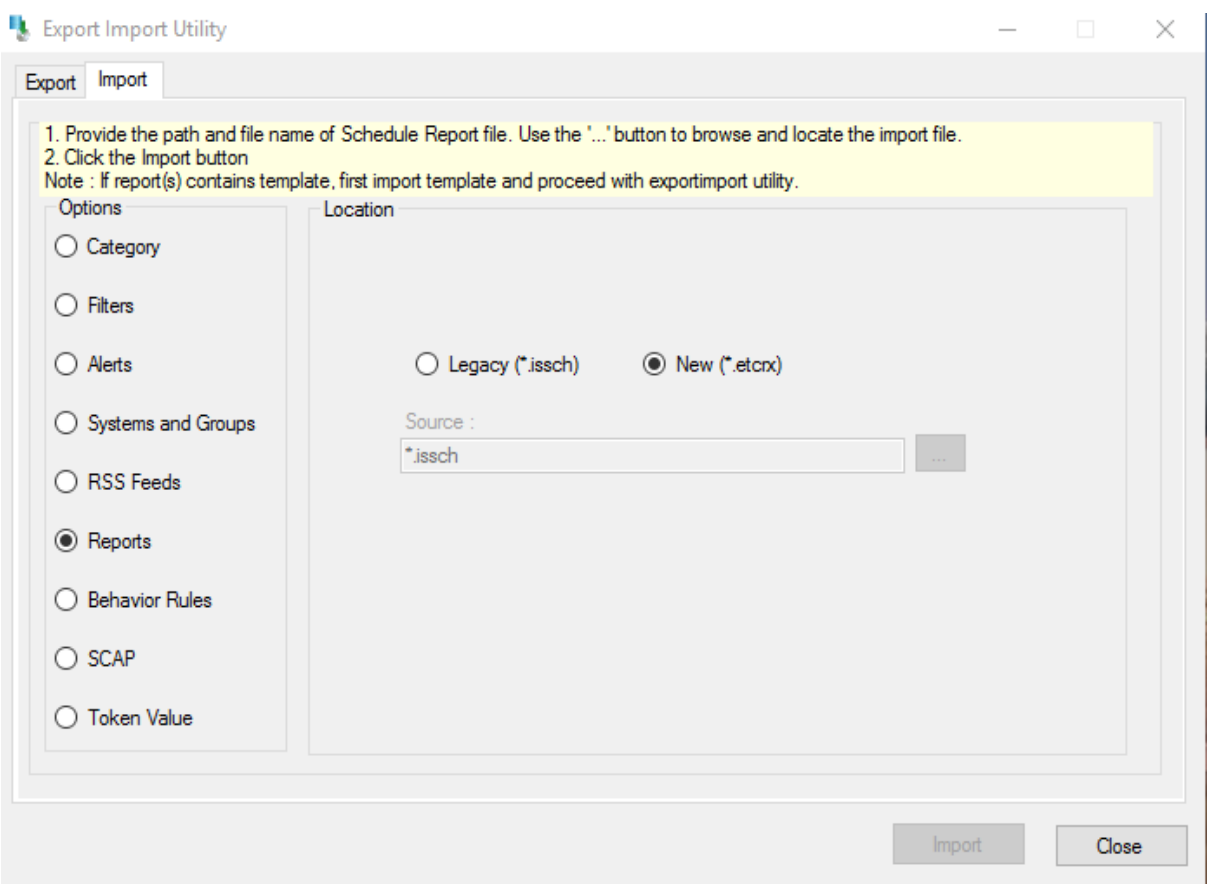

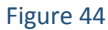

2. Locate the file named **Reports\_ VMware.etcrx**, and select all the check box.

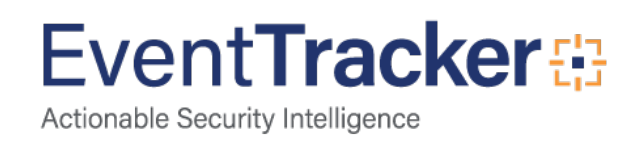

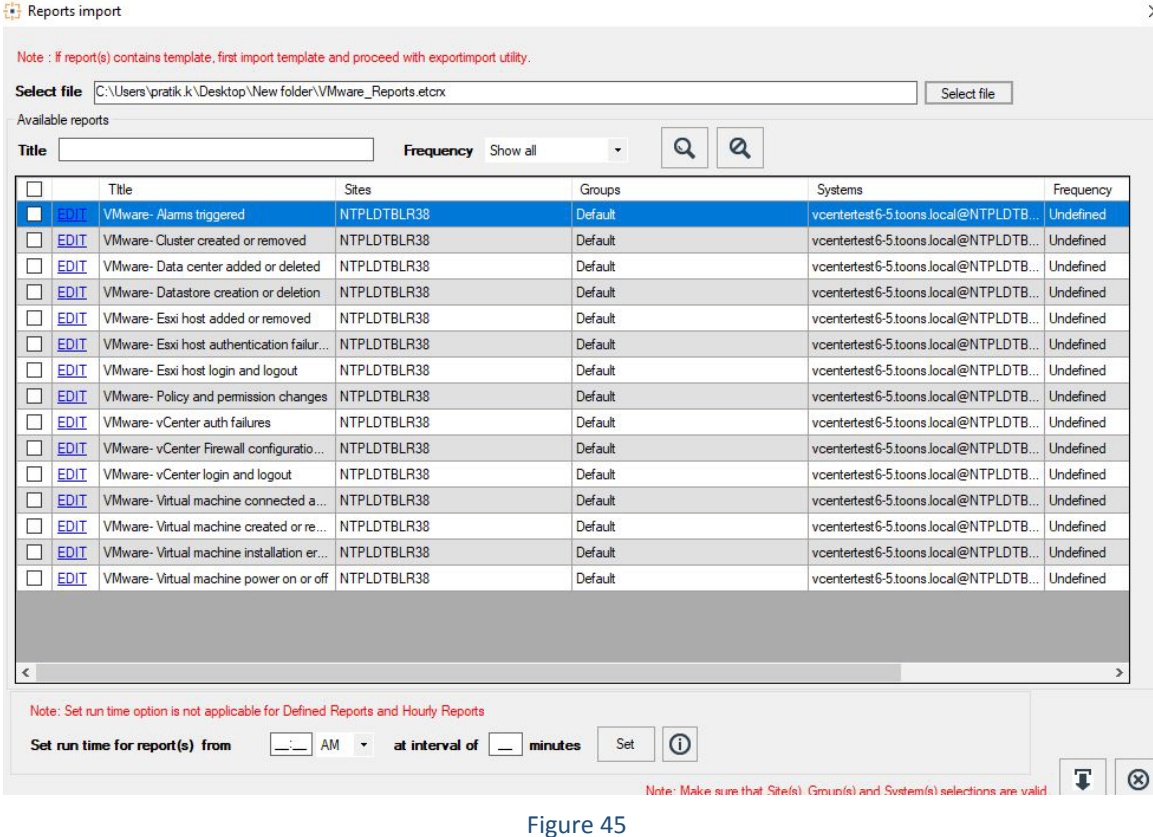

3. Click the **Import** button to import the reports. EventTracker displays success message.

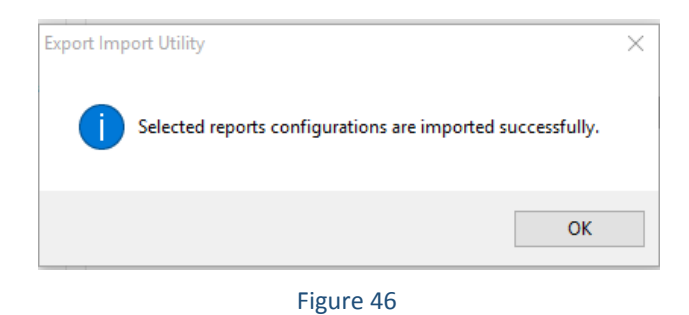

# <span id="page-26-0"></span>Dashboards

**Note:** If you have EventTracker Enterprise version **v9.0**, you can import dashboards.

1. Open **EventTracker Enterprise**.

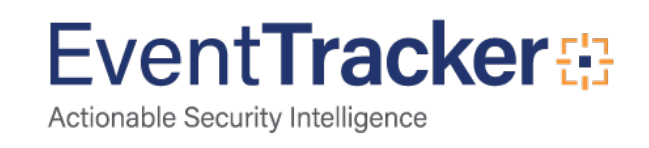

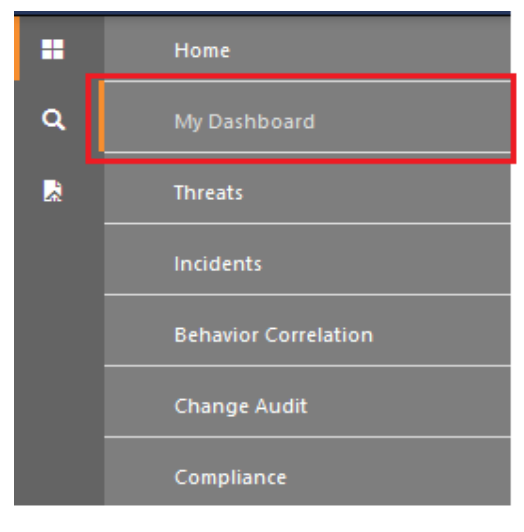

Figure 47

- 2. Navigate to **Dashboard>My Dashboard**. My Dashboard pane is shown.
- 3. Click the '**Import'** button to import the dashlets.

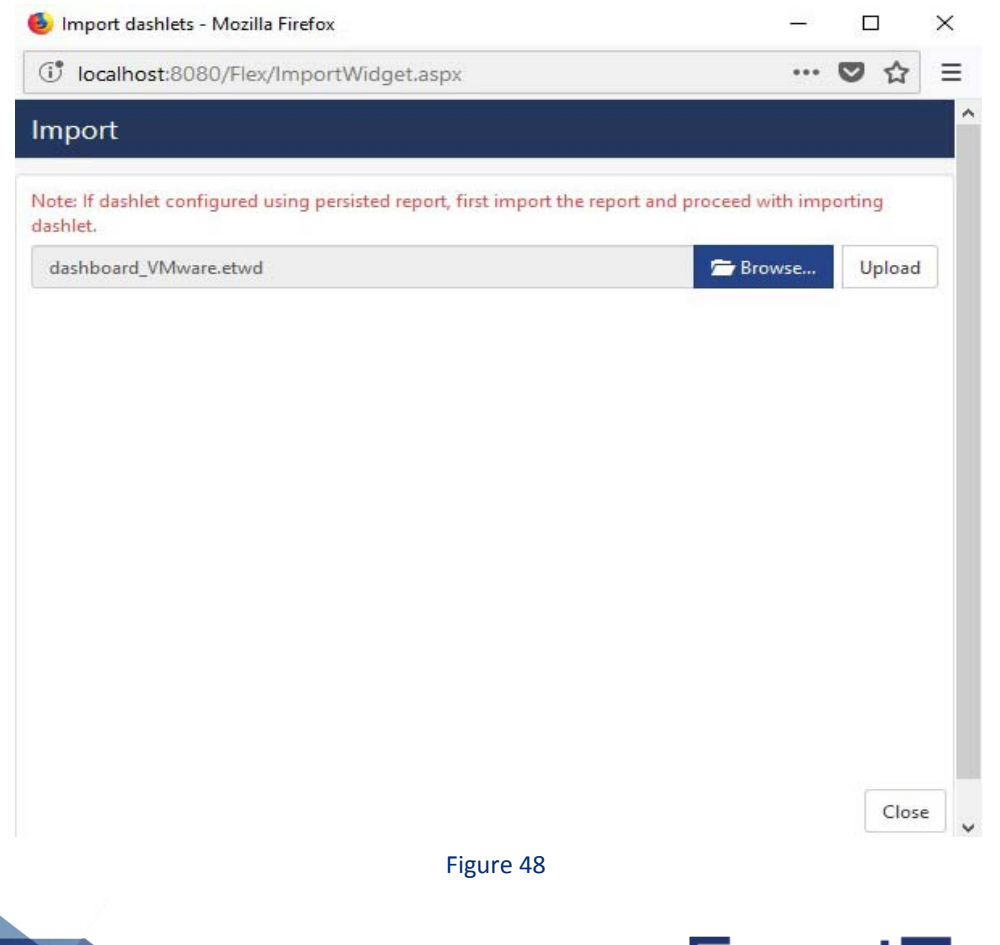

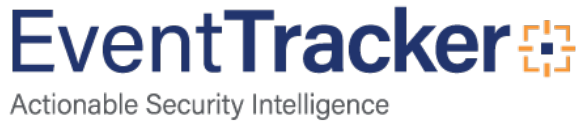

- 4. Locate the **Dashboard\_Trend Micro CM.etwd** file.
- 5. Click the '**Upload'** option.

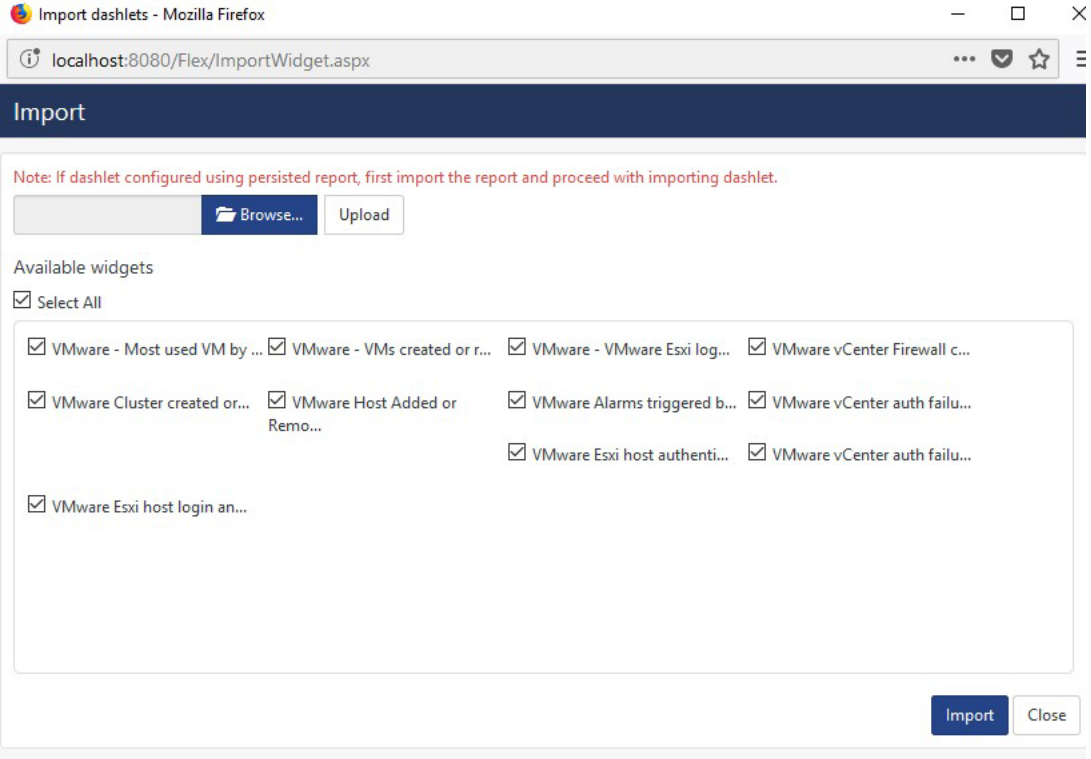

- 6. Now select all the check box and then click on '**Import**' option. Dashlets are now imported successfully.
- 7. Click the 'Add' **A** button to create a new dashlet.

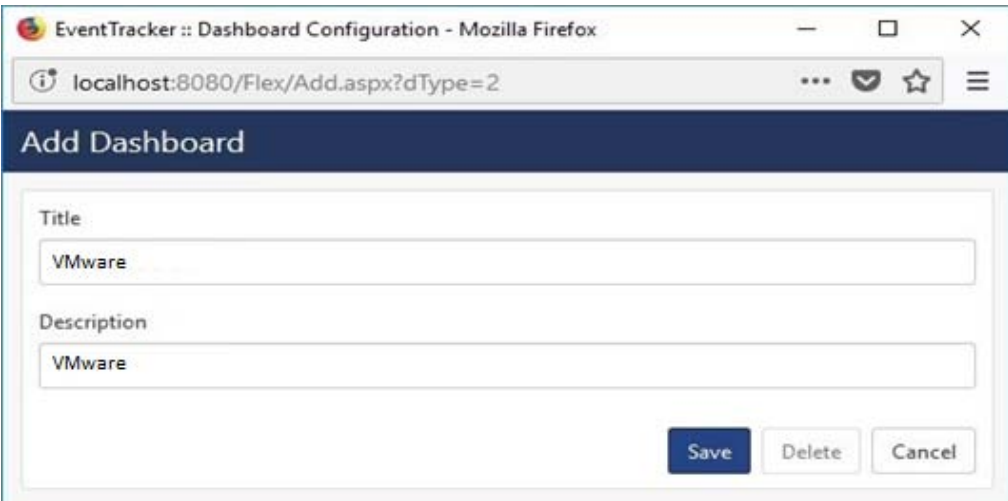

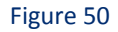

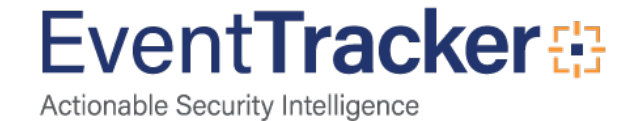

- 8. Fill suitable Title and Description and click **Save** button.
- 9. Click **'Customize'** to locate **Trend Micro CM** dashlets and choose all created dashlets for **Trend Micro CM** and choose all created dashlets.

#### Customize dashlets

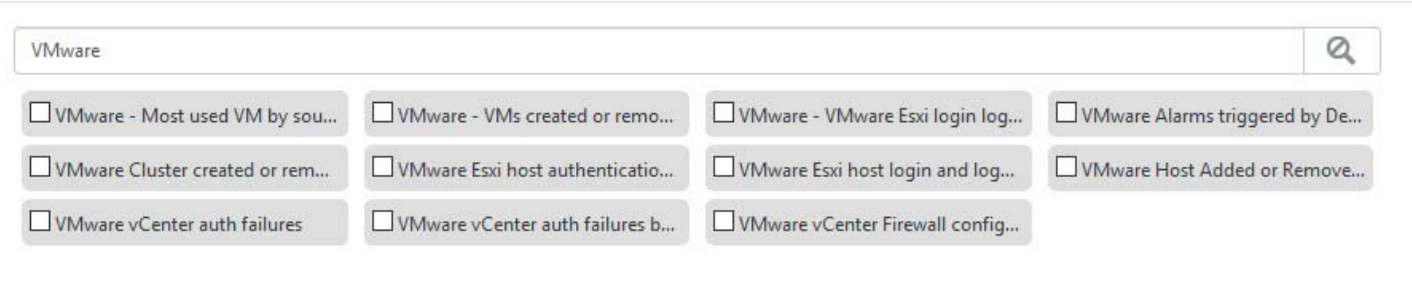

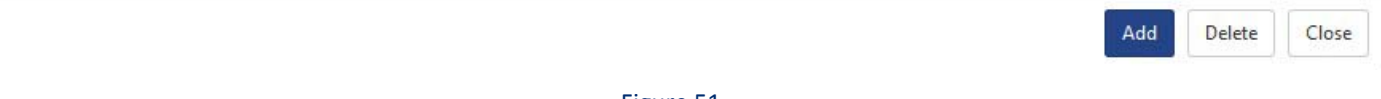

Figure 51

10. Click '**Add'** dashlet to create dashboard.

# <span id="page-29-0"></span>Verify Knowledge Pack in EventTracker

### <span id="page-29-1"></span>**Category**

- 1. Logon to **EventTracker Enterprise**.
- 2. Click the **Admin** menu, and then click **Category**.
- 3. In **Category Group Tree** to view imported category, scroll down and click **VMware** group folder.

Category are displayed in the pane.

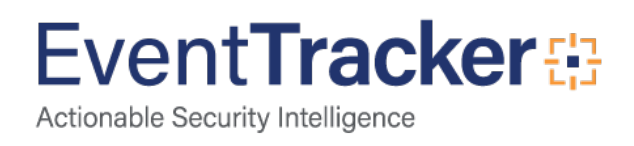

| Dell PowerConnect<br>EventTracker<br><b>Modified date</b><br><b>Name</b><br>Nginx Web Server<br><b>VMware-Alarms triggered</b><br>Jun 26 07:31:13 PM<br><b>E-C</b> NIST 800-171<br>VMware-Cluster created or removed<br>Jun 26 07:31:13 PM<br><b>E-C PCI DSS</b><br>VMware-Data center Added or Deleted<br>Jun 26 07:31:13 PM<br>Symantec Endpoint Protection<br>VMware-Datastore creation or deletion<br>Jun 26 07:31:13 PM<br><b>DE</b> VMware<br>VMware-Alarms triggered<br><b>VMware-Esxi host authentication failures</b><br>Jun 26 07:31:13 PM<br>VMware-Cluster created or removed<br>Jun 26 07:31:13 PM<br>VMware-Esxi host login and logout<br>囼<br>VMware-Data center Added or Dele<br>VMware-Host Added or Removed<br>Jun 26 07:31:13 PM<br>VMware-Datastore creation or delet<br>VMware-Policy and permission changes<br>Jun 26 07:31:13 PM<br>□ VMware-Esxi host authentication fa<br>VMware-vCenter auth failures<br>Jun 26 07:31:13 PM<br>VMware-Esxi host login and logout<br>VMware-Host Added or Removed<br>VMware-vCenter Firewall configuration changes<br>Jun 26 07:31:13 PM<br>囼<br>VMware-Policy and permission char<br>VMware-vCenter auth failures<br>VMware-vCenter Firewall configural<br>VMware-vCenter login and logout<br>VMware-Virtual machine connected<br>囼<br>VMware-Virtual machine created or<br>VMware-Virtual machine installation | Category Tree<br>Search<br>or provided in anon- | Total category groups: 26<br>Total categories: 352 |                    |
|----------------------------------------------------------------------------------------------------|-------------------------------------------------|----------------------------------------------------|--------------------|
|                                                                                                    | $\land$                                         | Last 10 modified categories                        |                    |
|                                                                                                    |                                                 |                                                    | <b>Modified by</b> |
|                                                                                                    |                                                 |                                                    |                    |
|                                                                                                    |                                                 |                                                    |                    |
|                                                                                                    |                                                 |                                                    |                    |
|                                                                                                    |                                                 |                                                    |                    |
|                                                                                                    |                                                 |                                                    |                    |
|                                                                                                    |                                                 |                                                    |                    |
|                                                                                                    |                                                 |                                                    |                    |
|                                                                                                    |                                                 |                                                    |                    |
|                                                                                                    |                                                 |                                                    |                    |
|                                                                                                    |                                                 |                                                    |                    |
|                                                                                                    |                                                 |                                                    |                    |
|                                                                                                    |                                                 |                                                    |                    |
|                                                                                                    |                                                 |                                                    |                    |
|                                                                                                    |                                                 |                                                    |                    |
|                                                                                                    |                                                 |                                                    |                    |
|                                                                                                    |                                                 |                                                    |                    |
|                                                                                                    |                                                 |                                                    |                    |
|                                                                                                    | □ VMware-Virtual machine power on               |                                                    |                    |
| <b>E</b> Windows<br>$\checkmark$                                                                                                    |                                                 |                                                    |                    |
| $\rightarrow$                                                                                                    |                                                 |                                                    |                    |

Figure 52

# <span id="page-30-0"></span>Alerts

- 1. In the **EventTracker Enterprise** web interface, click the **Admin** dropdown, and then click **Alerts.**
- 2. In search box, enter **VMware** and then click the **Search** button.

EventTracker displays alert of **VMware.**

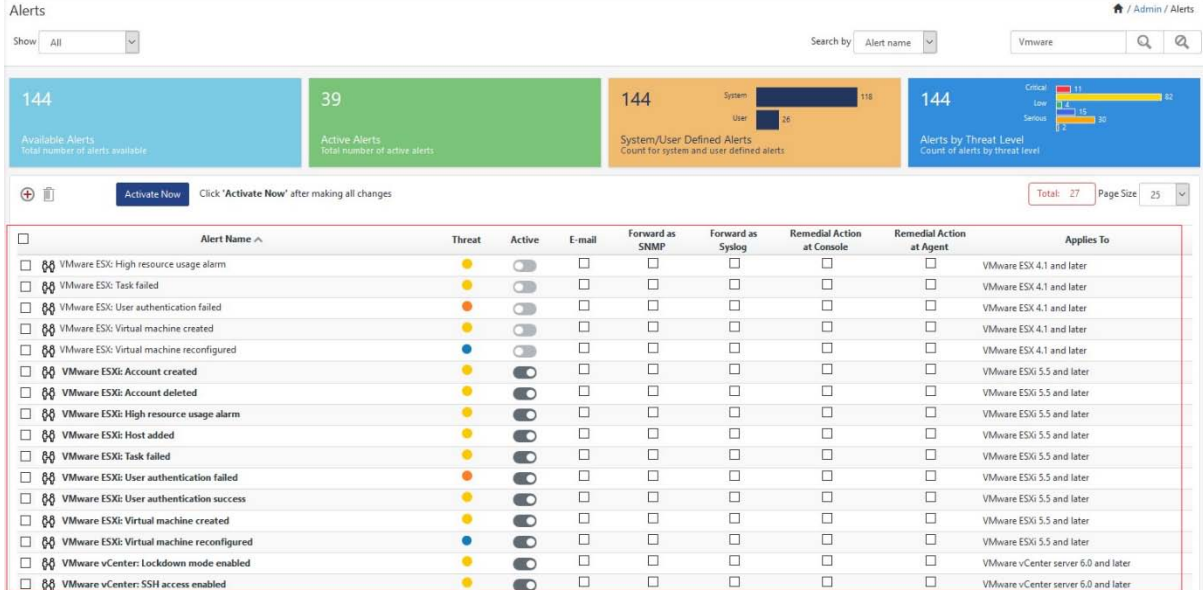

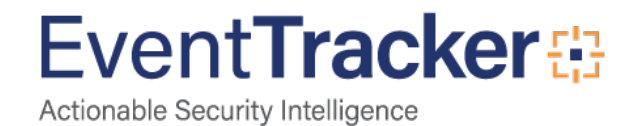

### <span id="page-31-0"></span>Token Values

- 1. Logon to **EventTracker Enterprise**.
- 2. Click the **Admin** menu, and then click **Parsing Rules**.
- 3. In **Token Value Group Tree** to view imported token values, scroll down and click **VMware** group folder. Token values are displayed in the token value pane.

| <b>Parsing Rules</b>                      |    |                      |                                              |                                                                  |                                   |                   |                    |   |        | <b>合/A</b> |
|-------------------------------------------|----|----------------------|----------------------------------------------|------------------------------------------------------------------|-----------------------------------|-------------------|--------------------|---|--------|------------|
| Template<br>Parsing Rule                  |    |                      |                                              |                                                                  |                                   |                   |                    |   |        |            |
| 鼺<br>$\bigoplus$<br>Groups                |    | Group: VMware        |                                              | $\mathbb{Q}$<br>Search                                           |                                   |                   |                    |   |        |            |
| Default                                   |    |                      |                                              |                                                                  |                                   |                   |                    |   |        |            |
| $\mathscr{B}$<br>ïĈ<br>Amazon Cloud Trail |    | <b>Template Name</b> | <b>Template Description</b>                  |                                                                  | <b>Added By</b>                   | <b>Added Date</b> | Active             | □ |        |            |
| CloudStrike Falcon                        | īſ | $\mathscr{B}$        | VMware- Alarms triggered                     | VMware- Alarms triggered                                         |                                   | ETAdmin           | Jun 26 07:33:17 PM | ☑ | □      | Ø          |
| Dell PowerConnect                         | ïſ | Ø                    | VMware- Cluster created or                   | VMware- Cluster created or removed                               |                                   | <b>ETAdmin</b>    | Jun 26 07:33:17 PM | ☑ | П      | Ò.         |
| EventTracker                              | f  | removed<br>Ø         |                                              |                                                                  |                                   |                   |                    |   |        |            |
| Microsoft SCEP                            | 前  | $\emptyset$          | Deleted                                      | VMware- Data center Added or VMware Data center Added or Deleted |                                   | ETAdmin           | Jun 26 07:33:17 PM | ☑ | □      | À          |
| Nginx Web Server                          | 前  | $\circledB$          | VMware-Datastore creation or                 | VMware-Datastore creation or deletion ETAdmin                    |                                   |                   | Jun 26 07:33:17 PM | ☑ | П      | CB.        |
| Sonicwall UTM                             | f  | $\emptyset$          | deletion                                     |                                                                  |                                   |                   |                    |   |        |            |
| Sonicwall UTM New                         | 前  | $\mathscr G$         | VMware- Esvi host<br>authentication failures | VMware Esxi host authentication<br>failures                      |                                   | ETAdmin           | Jun 26 07:33:17 PM | ☑ | $\Box$ | Ø          |
| VMware                                    | W. | $\mathscr{B}$        | VMware- Esxi host login and                  |                                                                  | VMware Esxi host login and logout | ETAdmin           | Jun 26 07:33:17 PM | ☑ | □      | Ø.         |
| <b>Windows</b>                            | 而  | Ø                    | logout<br>VMware- Policy and permission      | changes                                                          | VMware- Policy and permission     | ETAdmin           | Jun 26 07:33:17 PM | ☑ | П      | a          |
|                                           |    |                      | changes                                      |                                                                  |                                   |                   |                    |   |        | Delete     |

Figure 54

# <span id="page-31-1"></span>Knowledge Object

- 1. Logon to **EventTracker Enterprise**.
- 2. Click the **Admin** menu, and then click **Knowledge Object**.
- 3. In **Knowledge Object Group Tree** to view imported knowledge object, scroll down and click **VMware** group folder.

Knowledge Object are displayed in the pane.

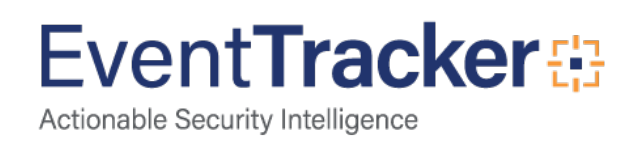

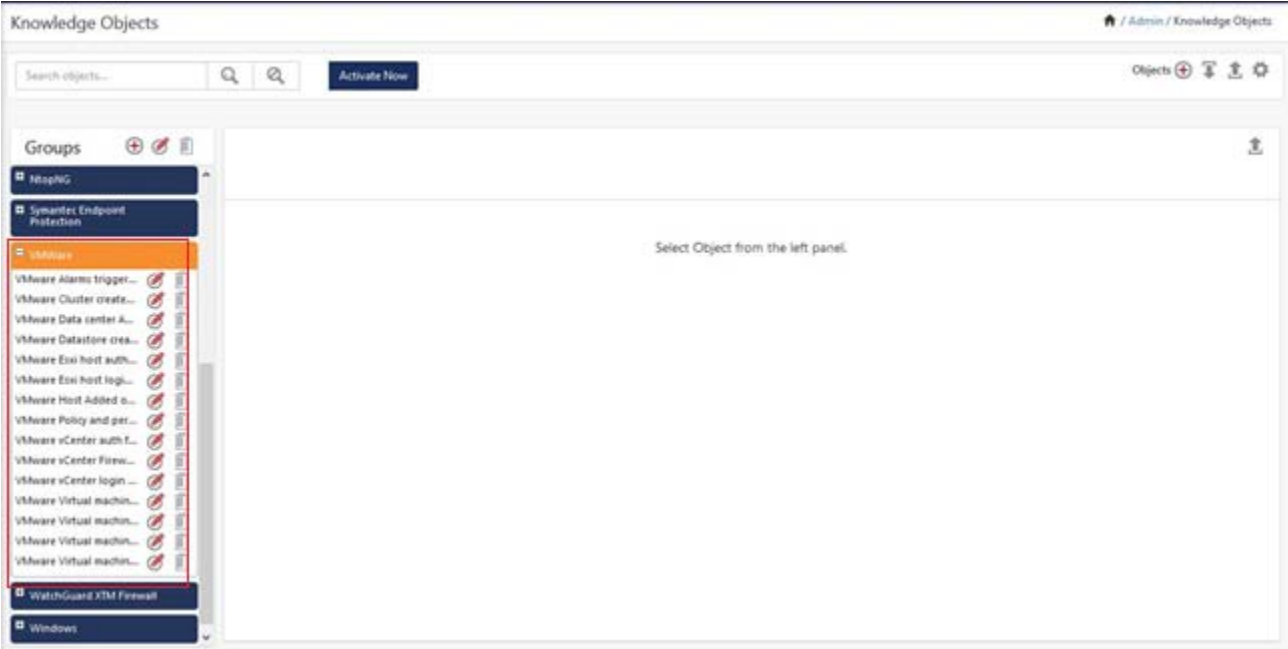

Figure 55

# <span id="page-32-0"></span>Reports

- 1. Logon to **EventTracker Enterprise**.
- 2. Click the **Reports** menu, and then **Configuration**.
- 3. Select **Defined** in report type.
- 4. In **Report Groups Tree** to view imported Scheduled Reports, scroll down and click **VMware** group folder.

Reports are displayed in the Reports configuration pane.

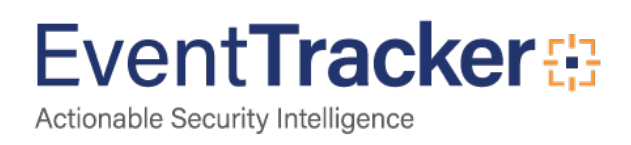

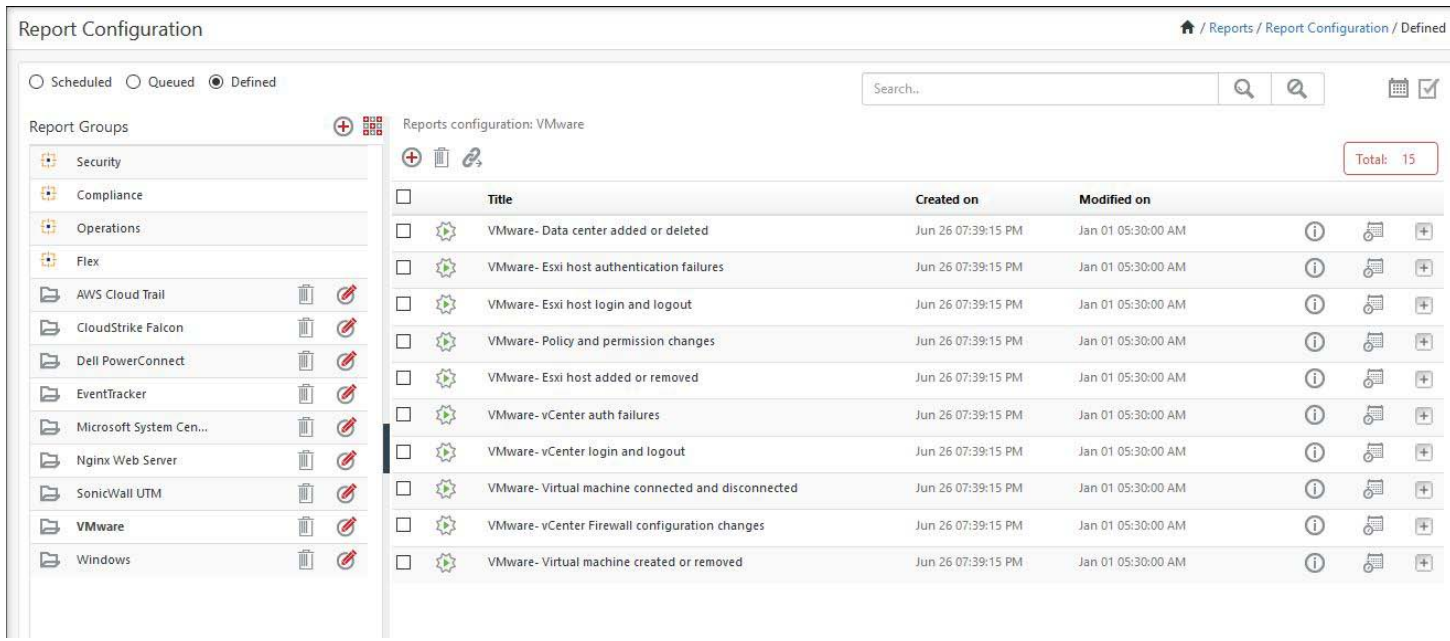

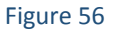

# <span id="page-33-0"></span>Dashboards

- 1. Open **EventTracker Enterprise** in browser and logon.
- 2. Navigate to **Dashboard>My Dashboard**. My Dashboard pane is shown.

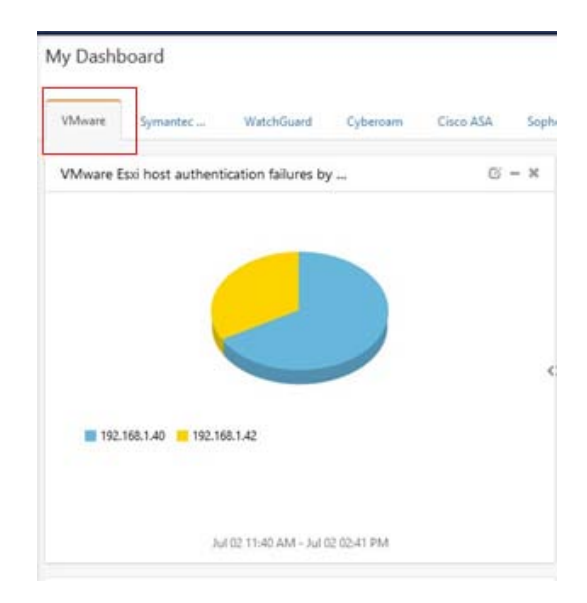

Figure 57

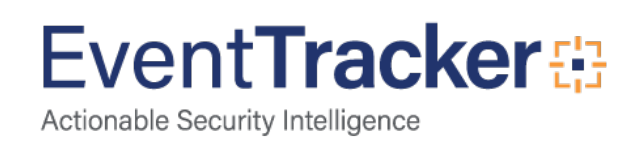

# <span id="page-34-0"></span>Sample Flex Dashboards

**VMware -Cluster created or removed by username:** This dashboard provides information related to cluster created or removed.

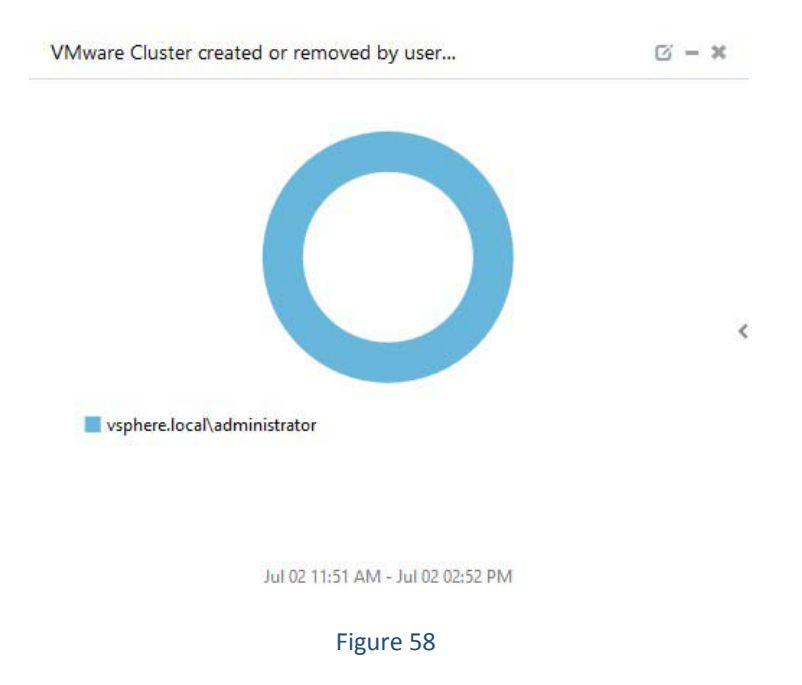

**VMware - VMs created or removed:** This dashboard provides information related to VMs created or removed.

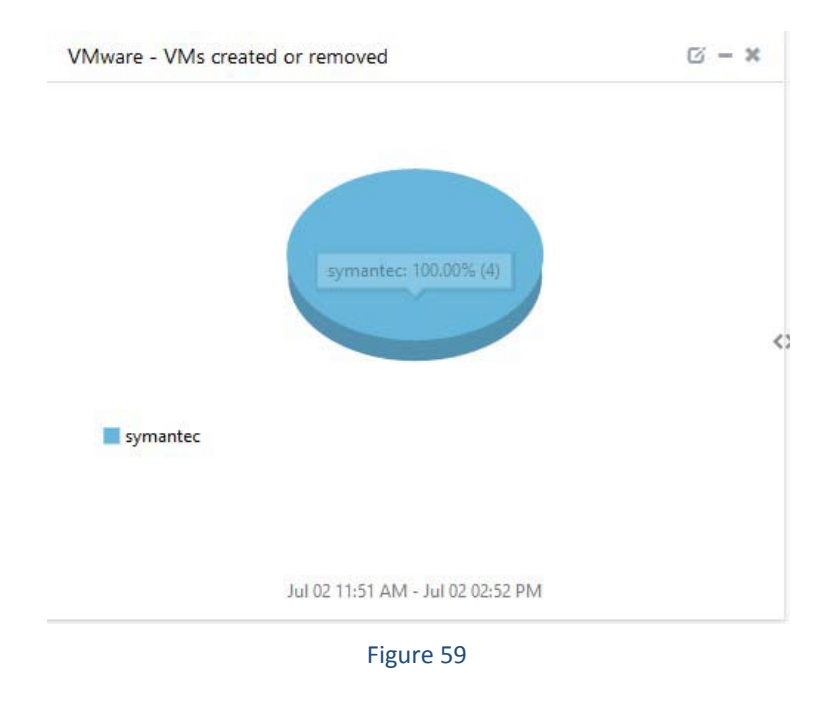

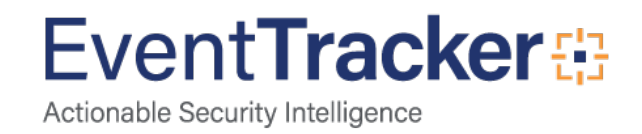

**VMware - VMware ESXi login logout details by source IP address:** This dashboard provides information related to ESXi login logout details.

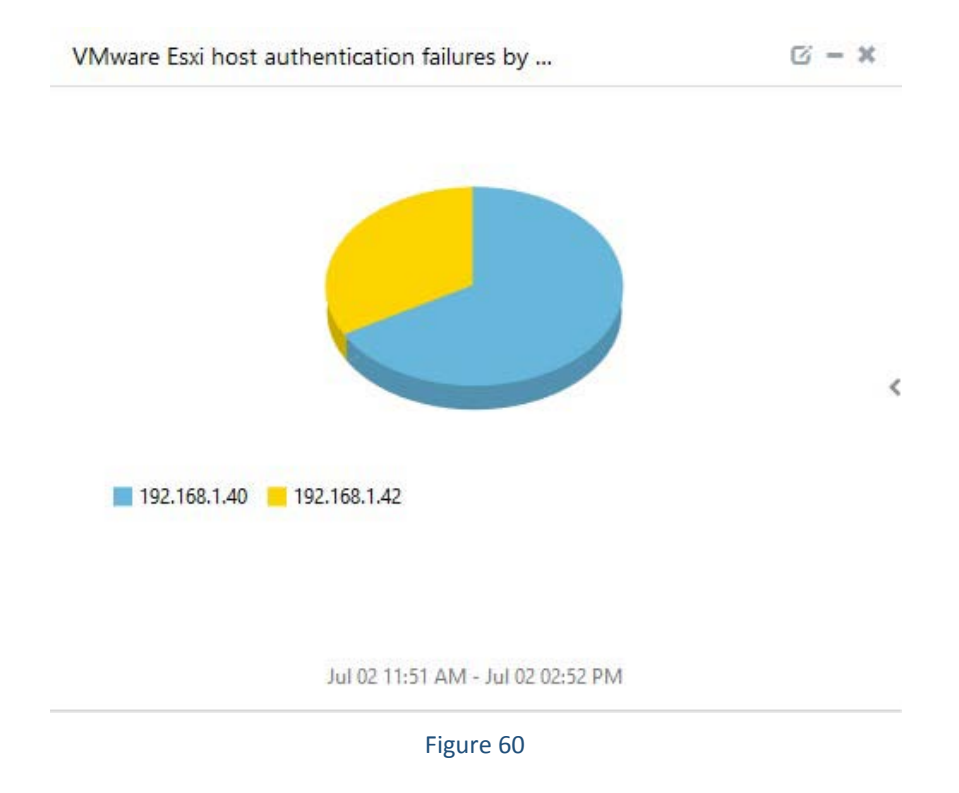

**VMware - vCenter firewall configuration changes by username:** This dashboard provides information related to firewall configuration changes.

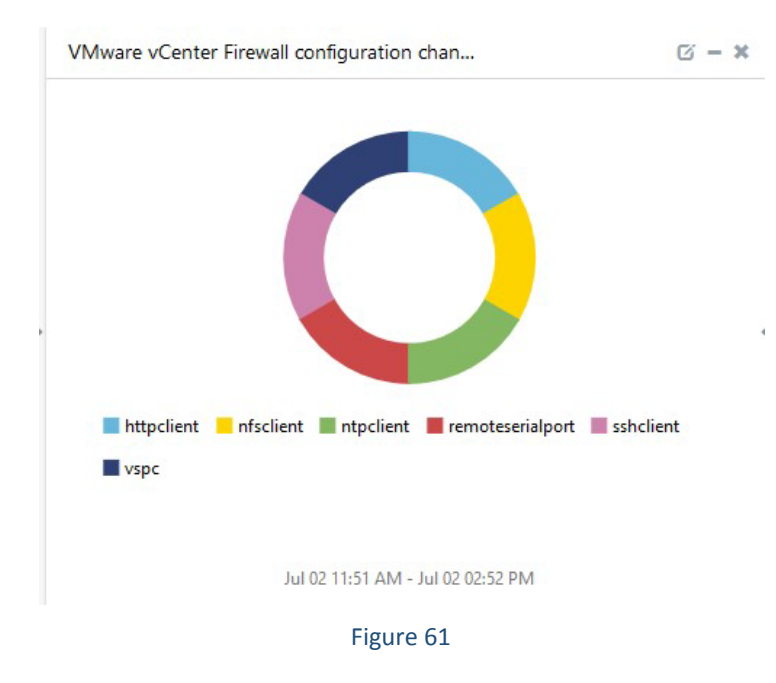

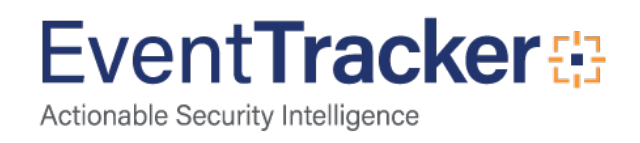

**VMware - Host Added or Removed by source IP address:** This dashboard provides information related hosts added o removed.

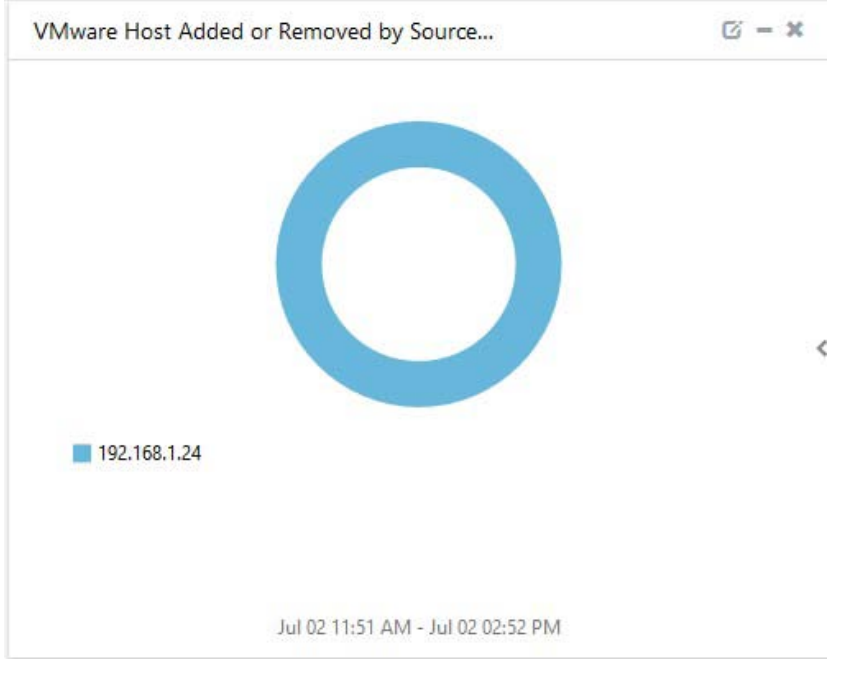

Figure 62

**VMware - vCenter authentication failures by username:** This dashboard provides information related to vCenter Authentication failures.

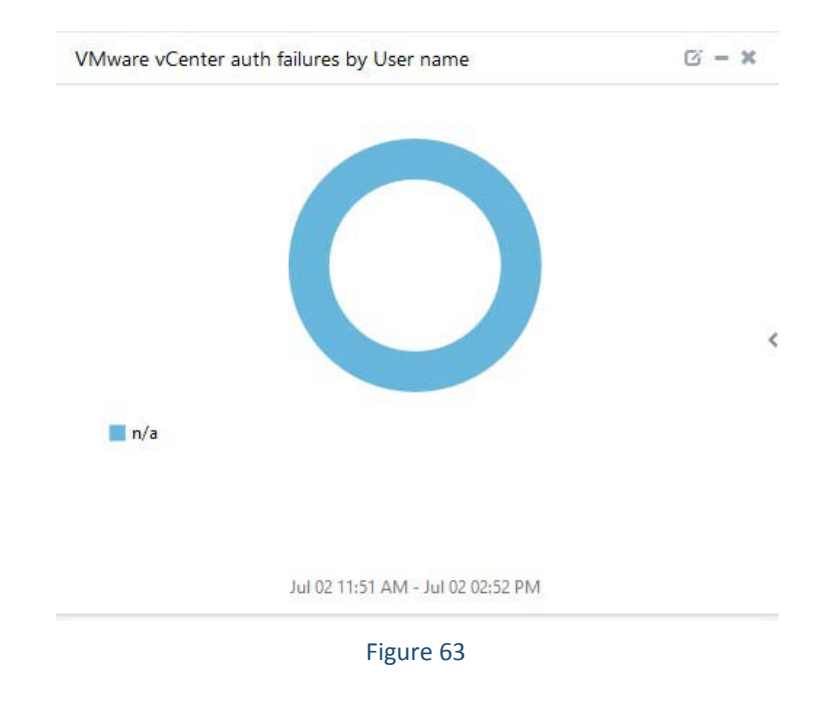

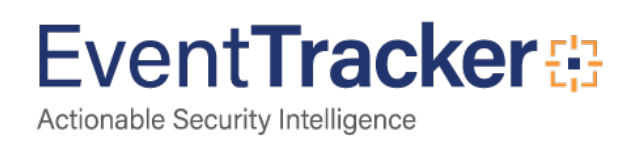

**VMware - ESXi host login and logout by username:** This dashboard provides information related to vCenter host login and logout.

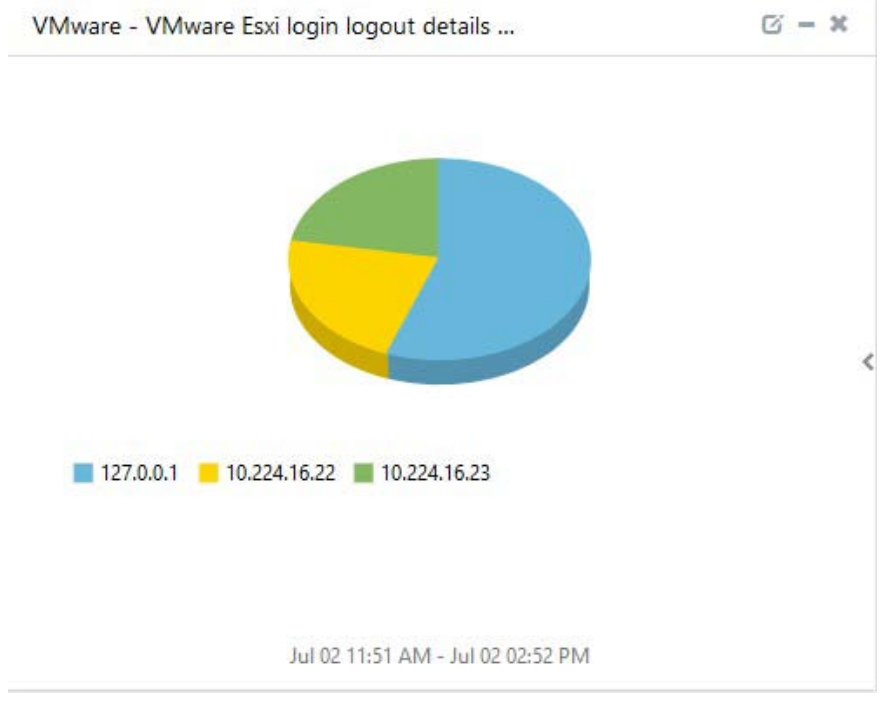

Figure 64

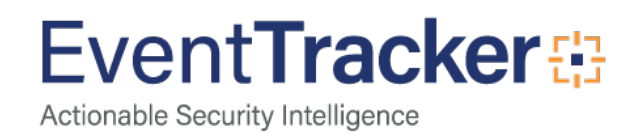